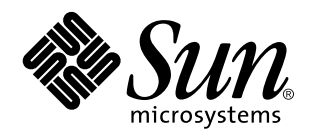

Solaris 7 (Intel Platform Edition) Device Configuration Guide

Sun Microsystems, Inc. 901 San Antonio Road Palo Alto, CA 94303 U.S.A.

> Part No: 805–4854–10 October 1998

Copyright 1998 Sun Microsystems, Inc. 901 San Antonio Road, Palo Alto, California 94303-4900 U.S.A. All rights reserved.

This product or document is protected by copyright and distributed under licenses restricting its use, copying, distribution, and decompilation. No part of this product or document may be reproduced in any form by any means without prior written authorization of Sun and its licensors, if any. Third-party software, including font technology, is copyrighted and licensed from Sun suppliers.

Parts of the product may be derived from Berkeley BSD systems, licensed from the University of California. UNIX is a registered trademark in the U.S. and other countries, exclusively licensed through X/Open Company, Ltd.

Sun, Sun Microsystems, the Sun logo, SunDocs, Solaris, OpenWindows, NFS, and docs.sun.com are trademarks, registered trademarks, or service marks of Sun Microsystems, Inc. in the U.S. and other countries.

The OPEN LOOK and Sun<sup>TM</sup> Graphical User Interface was developed by Sun Microsystems, Inc. for its users and licensees. Sun acknowledges the pioneering efforts of Xerox in researching and developing the concept of visual or graphical user interfaces for the<br>computer industry. Sun holds a non-exclusive license from Xerox to the Xerox Graphical U licensees who implement OPEN LOOK GUIs and otherwise comply with Sun's written license agreements.

**RESTRICTED RIGHTS:** Use, duplication, or disclosure by the U.S. Government is subject to restrictions of FAR 52.227–14(g)(2)(6/87) and<br>FAR 52.227–19(6/87), or DFAR 252.227–7015(b)(6/95) and DFAR 227.7202–3(a).

DOCUMENTATION IS PROVIDED "AS IS" AND ALL EXPRESS OR IMPLIED CONDITIONS, REPRESENTATIONS AND WARRANTIES, INCLUDING ANY IMPLIED WARRANTY OF MERCHANTABILITY, FITNESS FOR A PARTICULAR PURPOSE OR NON-INFRINGEMENT, ARE DISCLAIMED, EXCEPT TO THE EXTENT THAT SUCH DISCLAIMERS ARE HELD TO BE LEGALLY INVALID.

Copyright 1998 Sun Microsystems, Inc. 901 San Antonio Road, Palo Alto, Californie 94303-4900 Etats-Unis. Tous droits réservés.

Ce produit ou document est protégé par un copyright et distribué avec des licences qui en restreignent l'utilisation, la copie, la distribution, et la décompilation. Aucune partie de ce produit ou document ne peut être reproduite sous aucune forme, par quelque<br>moyen que ce soit, sans l'autorisation préalable et écrite de Sun et de ses bailleurs de lic qui comprend la technologie relative aux polices de caractères, est protégé par un copyright et licencié par des fournisseurs de Sun.

Des parties de ce produit pourront être dérivées du système Berkeley BSD licenciés par l'Université de Californie. UNIX est une marque déposée aux Etats-Unis et dans d'autres pays et licenciée exclusivement par X/Open Company, Ltd.

Sun, Sun Microsystems, le logo Sun, SunDocs, Solaris, OpenWindows, NFS, et docs.sun.com sont des marques de fabrique ou des marques déposées, ou marques de service, de Sun Microsystems, Inc. aux Etats-Unis et dans d'autres pays.

L'interface d'utilisation graphique OPEN LOOK et Sun™ a été développée par Sun Microsystems, Inc. pour ses utilisateurs et licenciés.<br>Sun reconnaît les efforts de pionniers de Xerox pour la recherche et le développement d cette licence couvrant également les licenciés de Sun qui mettent en place l'interface d'utilisation graphique OPEN LOOK et qui en outre se conforment aux licences écrites de Sun.

CETTE PUBLICATION EST FOURNIE "EN L'ETAT" ET AUCUNE GARANTIE, EXPRESSE OU IMPLICITE, N'EST ACCORDEE, Y COMPRIS DES GARANTIES CONCERNANT LA VALEUR MARCHANDE, L'APTITUDE DE LA PUBLICATION A REPONDRE A UNE UTILISATION PARTICULIERE, OU LE FAIT QU'ELLE NE SOIT PAS CONTREFAISANTE DE PRODUIT DE TIERS. CE DENI DE<br>GARANTIE NE S'APPLIQUERAIT PAS, DANS LA MESURE OU IL SERAIT TENU JURIDIQUEMENT NUL ET NON AVENU.

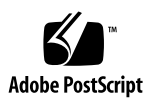

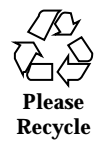

# **Contents**

#### **Preface ix**

**1. Configuring Devices 1**

Identifying and Correcting Problems 1

ISA Devices 1

PC Card Devices 4

Unrecognized Devices 5

Autobooting 6

Using Manufacturers' Configuration Programs 6

ISA Cards in EISA Machines 6

Self-Identifying Plug and Play ISA Devices 6

PCI Devices 7

System BIOS 7

Configuring Video Display Devices, Monitors, Keyboards, and Pointing Devices 7

Ethernet Device Configuration 8

Duplex Settings 8

Connector Types 9

100–Mbps Ethernet Performance 9

Postinstallation Configuration 10

Replacing a Network Card 10

Contents **iii**

#### **2. Device Reference Pages 11**

Third-Party Drivers 11

Using Device Reference Pages 12

Disk Interface 18

IDE/Enhanced IDE Disk Controller (Including ATAPI CD-ROM) 18

Preconfiguration Information 18

SCSI Host Bus Adapters 21

Adaptec AHA-1510A, 1520A, 1522A, 1530P, 1532P HBAs 21

Preconfiguration Information 21

Configuration Procedure 22

Creative Labs Sound Blaster 16 SCSI-2 Interface 23

Preconfiguration Information 23

Adaptec AHA-1540B, 1542B, 1542C, 1542CF, 1542CP HBAs 25

Preconfiguration Information 25

Adaptec AHA-1740, 1742A HBAs 27

Preconfiguration Information 27

Adaptec AHA-2740, 2742, 2740A, 2742A, 2740T, 2742T, 2740AT, 2742AT, 2740W, 2742W, 2840A, 2842A, 2840VL, 2842VL HBAs 28

Preconfiguration Information 28

Configuration Procedure 29

Adaptec AHA-2940, 2940AU, 2940W, 2940U, 2940U Dual, 2940UW, 2940UW Dual, 2944W, 2944UW, 3940, 3940W, 3940U, 3940UW, 3940AU, 3940AUW, 3940AUWD, 3944AUWD HBAs 31

Preconfiguration Information 31

Configuration Procedure 32

AMD PCscsi, PCscsi II, PCnet-SCSI and QLogic QLA510 HBAs 34

Preconfiguration Information 34

BusLogic (Mylex) BT-742A, BT-746C, BT-747C, BT-747S, BT-757C, BT-757S, BT-542B, BT-545C, BT-545S, BT-440C, BT-445C, BT-445S HBAs 35

Preconfiguration Information 35 Configuration Procedure 36 BusLogic (Mylex) BT-946C, BT-948, BT-956C, BT-956CD, BT-958, BT-958D HBAs 37 Preconfiguration Information 37 Configuration Procedure 38 Compaq 32-Bit Fast SCSI-2 Controllers 40 Preconfiguration Information 40 Compaq 32-Bit Fast Wide SCSI-2, Wide Ultra SCSI, Dual Channel Wide Ultra SCSI-3 Controllers 41 Preconfiguration Information 41 Configuration Procedure 41 DPT PM2011, PM2021, PM2041W, PM3021 HBAs 43 Preconfiguration Information 43 DPT PM2012B HBA 45 Preconfiguration Information 45 Configuration Procedure 45 Symbios Logic (also NCR) 53C810, 53C810A, 53C815, 53C820, 53C825, 53C825A, 53C860, 53C875, 53C875J, 53C876, 53C895 HBAs 47 Preconfiguration Information 47 Trantor T348 MiniSCSI Plus Parallel HBAs 49 Preconfiguration Information 49 Configuration Procedure 50 SCSI Disk Arrays/RAID Controllers 51 American Megatrends MegaRAID 428 SCSI RAID Controller 51 Configuration Procedure 51 Compaq SMART Array Controller 53 Preconfiguration Information 53 Compaq SMART-2, SMART-2DH, SMART-2SL Array Controllers 54

Preconfiguration Information 54

Contents **v**

DPT PM2022, PM2042W, PM2122, PM2142W SCSI and PM3222, PM3222UW, PM3332UW SCSI RAID HBAs 55

Preconfiguration Information 55

Configuration Procedure 56

DPT PM2024, PM2044W, PM2044UW, PM2124, PM2124W, PM2144W, PM2144UW SCSI and PM3224, PM3224W, PM3334W, PM3334UW SCSI RAID HBAs 57

Preconfiguration Information 57

IBM PC ServeRAID SCSI HBA 59

Preconfiguration Information 59

Mylex DAC960PD-Ultra, DAC960PD/DAC960P, DAC960PG, DAC960PJ, DAC960PL, DAC960E Controllers 60

Preconfiguration Information 60

Ethernet Network Adapters 62

3Com EtherLink (3C509), EtherLink III (3C509B), EtherLink III Bus Master (3C590, 3C592, 3C595-TX, 3C597-TX) 62

Preconfiguration Information 62

3Com EtherLink XL (3C900, 3C900-COMBO, 3C900B-COMBO, 3C900B-TPC, 3C900B-TPO), Fast EtherLink XL (3C905-TX, 3C905-T4, 3C905B-TX, 3C905B-T4) 63

Preconfiguration Information 63

AMD PCnet Ethernet (PCnet-ISA, PCnet-PCI, PCnet-PCI II, PCnet-Fast), Allied Telesyn AT-1500, Microdyne NE2500plus, Cabletron E-2210 64

Preconfiguration Information 64

Compaq NetFlex-2 DualPort ENET, NetFlex-2 ENET-TR Controllers 65

Preconfiguration Information 65

Configuration Procedure 65

Compaq NetFlex-3, Netelligent Controllers 67

Preconfiguration Information 68

Configuration Procedure 68

DEC 21040, 21041, 21140, 21142, 21143 Ethernet 70

Preconfiguration Information 70

Intel EtherExpress 16, 16C, 16TP (82586) 75

Preconfiguration Information 75

Intel EtherExpress Flash32 (82596) 76

Preconfiguration Information 76

Intel EtherExpress PRO (82595), EtherExpress PRO/10+ (82595FX) 77

Preconfiguration Information 77

Intel EtherExpress PRO/100 (82556) 78

Preconfiguration Information 78

Novell NE2000, NE2000plus Ethernet, and Compatibles 79

Preconfiguration Information 79

Novell NE3200 Ethernet 82

Preconfiguration Information 82

SMC Elite32 (8033) 83

Configuration Procedure 83

SMC Elite32C Ultra (8232) 84

Preconfiguration Information 84

SMC Ether 10/100 (9232) 85

Preconfiguration Information 85

SMC EtherEZ (8416), EtherCard Elite16 Ultra (8216), EtherCard PLUS Elite (8013), EtherCard PLUS Elite 16 (8013), EtherCard PLUS (8003), EtherCard Elite 32T (8033) 86

Preconfiguration Information 86

Xircom Pocket Ethernet (PE3 and PE2) 88

Preconfiguration Information 88

Token Ring Network Adapters 89

IBM 16/4, Auto 16/4, Turbo 16/4 Token Ring and Compatible Adapters 89

Preconfiguration Information 89

Configuration Procedure 90

Madge Smart 16/4 Token Ring 92

Contents **vii**

Preconfiguration Information 92

Configuration Procedure 92

Audio Cards 94

Analog Devices AD1848 and Compatible Devices 94

Compatible Device Information 94

Preconfiguration Information 95

Creative Labs Sound Blaster Pro, Sound Blaster Pro-2 98

Preconfiguration Information 98

Creative Labs Sound Blaster 16, Sound Blaster AWE32, Sound Blaster Vibra 16 100

Preconfiguration Information 100

PC Card (PCMCIA) Hardware 102

PC Card Adapters 102

Preconfiguration Information 102

Configuration Procedure 103

3Com EtherLink III (3C562, 3C589) PC Cards 105

Preconfiguration Information 105

Configuration Procedure 105

Modem and Serial PC Card Devices 108

Preconfiguration Information 108

Configuration Procedure 108

SRAM and DRAM PC Card Devices 111

Preconfiguration Information 111

Configuration Procedure 111

Viper 8260pA, SanDisk Flash, or Any PC Card ATA Devices 114

Preconfiguration Information 114

Configuration Procedure 114

# Preface

This document provides information about x86 hardware devices that are supported in the Solaris<sup> $M$ </sup> 7 computing environment.

**Note -** The term "x86" refers to the Intel 8086 family of microprocessor chips, including the Pentium, Pentium Pro, Pentium II, and Celeron processors and compatible microprocessor chips made by AMD and Cyrix. In this document the term "x86" refers to the overall platform architecture, whereas *"Intel Platform Edition"* appears in the product name.

# Ordering Sun Documents

The SunDocs $<sup>SM</sup>$  program provides more than 250 manuals from Sun Microsystems,</sup> Inc. If you live in the United States, Canada, Europe, or Japan, you can purchase documentation sets or individual manuals using this program.

For a list of documents and how to order them, see the catalog section of the SunExpressTM Internet site at http://www.sun.com/sunexpress.

# Accessing Sun Documentation Online

The docs.sun.com<sup>SM</sup> Web site enables you to access Sun technical documentation online. You can browse the docs.sun.com archive or search for a specific book title or subject. The URL is http://docs.sun.com.

Preface **ix**

# How to Obtain Technical Support

To obtain technical support:

- Contact your Sun Software Support Provider.
- In North America, you can also call 1-800-786–7638 and choose option 4.

# Configuring Devices

This chapter describes how to use Solaris 7 *Intel Platform Edition* Device Configuration Assistant software, manufacturers' device configuration media, and documentation to solve configuration problems. The next chapter contains Device Reference Pages and describes how to use them to configure your x86 based system to run in the Solaris operating environment.

# Identifying and Correcting Problems

Use the Solaris 7 *Intel Platform Edition* Configuration Assistant program to identify devices and the resources each device uses. If there is a problem, you must provide device names and resource parameters so the Configuration Assistant can pass this information to the Solaris kernel.

## ISA Devices

If your system hangs or resets when you scan for ISA devices, perform these tasks (in order, as explained in the next three sections) until you can successfully complete the scan.

**1**

- Identify a problem with an existing device.
- Find and resolve resource conflicts.
- **Provide information about the device manually.**

### Identifying a Problem With an Existing Device

- **1. Consult the manufacturer's documentation and Device Reference Page, if there is one. Ensure the device is properly configured and does not conflict with other devices in the system.**
- **2. Reboot the system with Solaris 7 (Intel Platform Edition) Device Configuration Assistant Boot Diskette.**
- **3. Select Specific Scan to identify the devices that are automatically detected.**
- **4. Select the device that you think caused the hang, and start the scan.**
	- If the scan doesn't hang, the problem may be due to the order in which the devices were scanned. Go to Step 5.
	- If the scan hangs, there is probably a hardware conflict. Verify that the device is in your machine. Double check for conflicts by consulting the manufacturer's documentation for all installed hardware. Proceed to "Finding and Resolving Resource Conflicts."
- **5. Scan for each remaining device in the system.**

If the hang is caused by a "software probe conflict," you may be able to prevent the hang by scanning for each device in a different order from the one used to scan for all devices.

- **6. When the scan is successful, go to the Boot Solaris menu and select a device to boot from.**
	- If you plan to boot or install from a CD-ROM, select CD.
	- If you plan to boot or install using the network and your machine is registered as a netinstall client, select NET.
	- If you plan to boot from the machine's installed hard disk, select DISK.
- **7. Boot and install the Solaris software.**

#### Finding and Resolving Resource Conflicts

- **1. Reboot the system with Solaris 7 (Intel Platform Edition) Device Configuration Assistant Boot Diskette.**
- **2. Select Specific Scan to identify only the automatically detected devices.**
- **3. Select each device in the system that did not cause the initial hang.**

**4. Go to the Device Tasks menu, select View/Edit Devices, and examine the list of devices provided to determine if the problem device conflicts with another device.**

**Note -** This method may not work if a hardware conflict interferes with the ability of the device scan to correctly determine the configuration of a device.

- If a conflict is found for a device that requires setting jumpers and switches, turn the system off, manually change settings for the problem device, turn the system on, boot the Configuration Assistant diskette, and go to Step 5.
- If a conflict is found for a device that requires a manufacturer's configuration utility, do the following:
- **a. Remove the Configuration Assistant diskette.**
- **b. Insert the manufacturer's configuration utility diskette.**
- **c. Change device settings.**
- **d. Remove the configuration utility diskette.**
- **e. Insert the Configuration Assistant diskette, and go to Step 5.** If a conflict is not found, go to Step 2 in "Providing Information About the Device Manually." You don't have to reboot.
- **5. Select Specific Scan.**
- **6. When the scan is successful, go to the Boot Solaris menu and select a device to boot from.**
	- If you plan to boot or install from a CD-ROM, select CD.
	- If you plan to boot or install using the network and your machine is registered as a netinstall client, select NET.
	- If you plan to boot from the machine's installed hard disk, select DISK.
- **7. Boot and install the Solaris software.**

#### Providing Information About the Device Manually

- **1. Reboot the system with Solaris 7 (Intel Platform Edition) Device Configuration Assistant Boot Diskette.**
- **2. If all other devices have been found by selective scanning, select View/Edit Devices from the Device Tasks menu and manually add the name of the problem device.**

Configuring Devices **3**

The program should warn you if there is a conflict.

- **3. When the scan is successful, go to the Boot Solaris menu and select a device to boot from.**
	- If you plan to boot or install from a CD-ROM, select CD.
	- If you plan to boot or install using the network and your machine is registered as a netinstall client, select NET.
	- If you plan to boot from the machine's installed hard disk, select DISK.

**Note -** If the device hangs again when attempting to go the Boot Solaris menu or the device does not function, contact your support provider.

## PC Card Devices

PC Card devices can be inserted at any time during the boot process or after the Solaris operating environment is running because PC Card peripherals are hot-pluggable and configured automatically by the software.

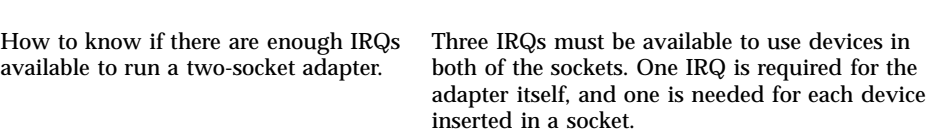

#### Allocating IRQs—Sample Procedure

**Issue What to Do**

- **1. Boot with the Configuration Assistant diskette so you can review the resource usage.**
- **2. Select View/Edit Devices from the Device Tasks menu, and review the list of devices to see how many IRQs are being used.**

There are 16 IRQs, from 0-15. Several IRQs are already assigned. For example, IRQ 3 is reserved for the second serial port, COM2.

- **3. If your system has a COM2 port but it is not being used, delete the port to free the IRQ resource for a PC Card.**
	- **a. Select the serial port device using IRQ 3, and choose Delete Device.**
	- **b. Choose Continue to return to the Device Tasks menu.**
	- **c. Save the configuration.**
- **4** Solaris 7 (Intel Platform Edition) Device Configuration Guide ♦ October 1998

## Unrecognized Devices

#### **Issue What to Do**

How a known ISA or EISA device can be recognized by the Configuration Assistant software.

The address chosen for the unrecognized device may have been allocated to some other system device. Manually provide nonconflicting address information for the unrecognized device using the EISA configuration utility (ECU). The Configuration Assistant uses that information to identify that device for the Solaris environment.

#### Identifying ISA or EISA Devices—Sample Procedure

To set the configuration parameters for an ISA or EISA adapter, run the manufacturer's ECU. This utility must be run every time an ISA or EISA board is added, removed, or moved to a different bus slot. Although the function of this utility is standardized, implementations vary among manufacturers, each providing unique user interface screens or menus.

#### **1. Boot DOS.**

**Note -** Back up the board manufacturer's EISA configuration diskette before using it to configure your hardware.

**2. For each ISA or EISA add-in adapter to be configured, copy the EISA** .cfg **and .**ovl **configuration files from the board manufacturer's configuration diskette to the system EISA configuration diskette.**

#### **3. Run the ECU.**

The program is called CF.EXE or CFG.EXE.

- **4. For each device, set the appropriate configuration parameters.**
- **5. Some adapters have special operating modes that can be set using the ECU.** Check the Device Reference Pages to see if your board has special configuration requirements.

Configuring Devices **5**

# Autobooting

#### **Issue What to Do**

How to recover if your machine fails to autoboot.

If you have a loopback serial cable between COM1 and COM2 with autobooting enabled, use the eeprom command to set one of the following properties:

eeprom com1-noprobe=true

or

eeprom com2-noprobe=true

# Using Manufacturers' Configuration Programs

# ISA Cards in EISA Machines

#### **Issue What to Do**

How to add an ISA device to an EISA machine.

Run the machine's EISA configuration utility (ECU) so the system knows about the new ISA card and the resources it uses.

## Self-Identifying Plug and Play ISA Devices

#### **Issue What to Do**

How to activate Plug and Play mode. Set the switch to Plug and Play mode, and plug the device into the system. The software will configure it automatically.

## PCI Devices

#### **Issue What to Do**

How to control the assignments of IRQs to PCI devices.

How to recover if a Compaq ProLiant 5000 PCI network card fails to netboot due to spurious interrupts occurring during realmode operation. To date, failure has been observed only when the PCI network card uses IRQ 5.

In the chipset configuration of the system, verify that an IRQ is enabled for PCI bus use. After checking IRQs used by ISA devices, assign as many available IRQs to PCI devices as possible so the PCI bus can resolve device conflicts.

Use the Compaq System Configuration utility to change the assigned IRQ of the PCI network card to another free IRQ, and save the configuration.

## System BIOS

#### **Issue What to Do**

How to use the system BIOS to change device settings.

How to set up a cachable region in system memory for American Megatrends, Inc. (AMI) BIOS.

Refer to the manufacturer's documentation for the method of accessing the BIOS setup for your system and the features it provides.

For the best performance, make the cachable region equal to the total memory installed in the system.

# Configuring Video Display Devices, Monitors, Keyboards, and Pointing Devices

Use the kdmconfig program to identify video display devices, monitors, keyboards, and pointing devices required for running the Common Desktop Environment (CDE) or other windowing system.

Configuring Devices **7**

#### **Issue What to Do**

How to configure an unrecognized video display device manually.

How to verify the configuration of video display devices.

If hardware limitations or inadequate information from the BIOS prevent proper identification of a video display device, manually configure the device using the kdmconfig software interface.

Check the sample display provided after configuration and click to accept the configuration. If the display looks wrong or you can't click on the button, use the kdmconfig software to change the device parameters, and accept the configuration when the sample display looks correct.

# Ethernet Device Configuration

## Duplex Settings

An Ethernet adapter and its link partner (such as a hub, switch, or another network adapter connected via a crossover cable) must operate at the same duplex settings.

- If the adapter and link partner support NWay media autonegotiation, both devices should automatically select optimal speed and duplex mode.
- If NWay autonegotiation is not supported or is not configured on either the adapter or its link partner, both devices must be explicitly set to run at the same duplex mode. A device usually defaults to half-duplex operation if it can't determine the link partner's duplex capabilities.
	- A hub or switch that supports full-duplex operation usually has a mechanism that sets duplex mode on a per-device or per-port basis. Setting speed, duplex mode, or both in this manner usually disables NWay autonegotiation for the device or port.
	- A network adapter supported by the  $elx1$ , iprb, or dnet device driver must have its duplex mode set in the driver's .conf file. See the device driver man page for details.

Operating speed can sometimes be set in the driver's .conf file, but NWay autonegotiation may be disabled when using this method.

A device is usually able to detect the speed (but not the duplex mode) of its link partner, even without NWay autonegotiation.

# Connector Types

Device Reference Pages specify the supported connector type where appropriate. All network devices are assumed to work at 10 Mbps only, unless otherwise specified in the Device Reference Pages. Following are network connectors and the media they support.

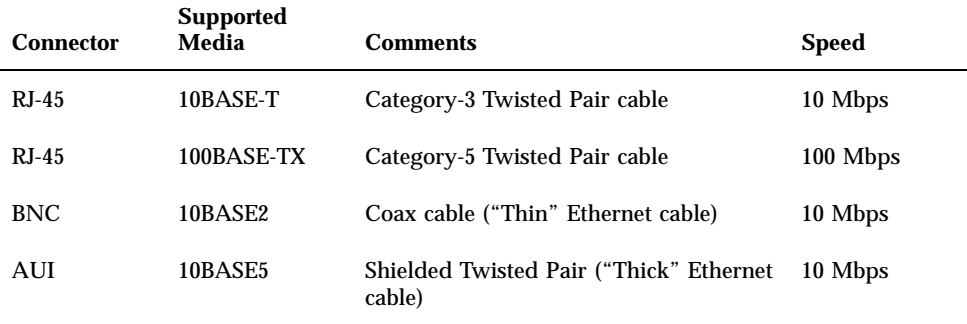

## 100–Mbps Ethernet Performance

Some PCI motherboards contain DMA chipsets that are unable to support 100-Mbps Fast Ethernet. The Solaris environment does not support 100-Mbps PCI network operation on systems containing the slow chipsets. This problem affects PCI cards only.

These chipsets are known to exhibit this problem:

- 82430LX (Mercury)
- 82450GX (Orion) (A and B steppings only)

These chipsets do *not* exhibit this problem:

- 82430NX (Neptune)
- $\blacksquare$  82430FX (Triton)
- 82430HX (Triton II)
- $\blacksquare$  82440FX (Natoma)
- 82450GX (Orion) (C0 stepping and later)

In particular, PCI cards supported by the dnet,  $iprb$ , and  $elx$  drivers don't perform well on machines with the problem chipsets. If 100-Mbps operation is required on such a machine, it is best to use a non-PCI Ethernet controller. It is also possible that PCI cards supported by the ieef driver, which have larger FIFOs, may function adequately. You must decide whether the performance on a particular machine is adequate for the intended purpose.

Configuring Devices **9**

# Postinstallation Configuration

# Replacing a Network Card

If you replace your network card with one that uses a different network driver (for example, changing a 3Com EtherLink III (elx) to an SMC WD8013 ( $smc$ )), before rebooting the second time, rename the /etc/hostname.*olddriver*0 file to /etc/hostname.*newdriver*0.

**Note -** Any time you add, remove, or replace hardware, run the Configuration Assistant utility.

For example, to replace a 3Com EtherLink III card with an SMC WD8013 card, run the following command as root:

# **mv /etc/hostname.elx0 /etc/hostname.smc0**

and then perform a reconfiguration boot for your changes to take effect:

# **touch /reconfigure** # **reboot**

# Device Reference Pages

This chapter describes how to use Device Reference Pages to configure your x86 based system to run in the Solaris operating environment and to solve configuration problems.

# Third-Party Drivers

**Note -** Contact the manufacturer directly for information on these third-party device drivers. In some cases as noted below, see also the Device Reference Page.

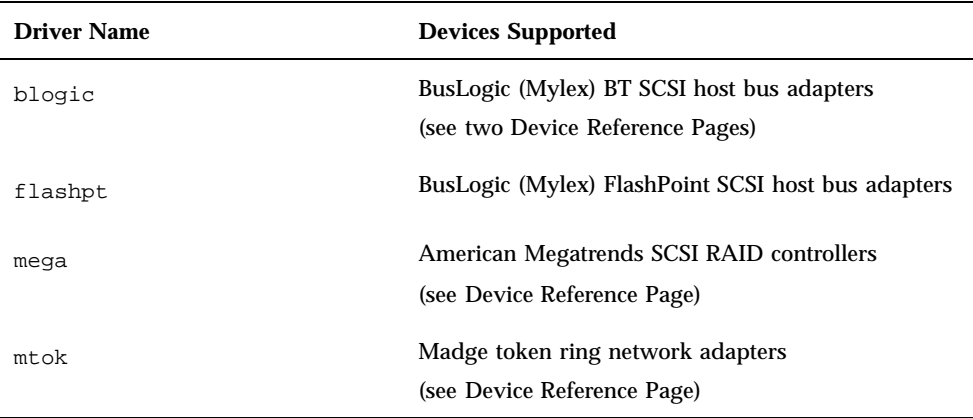

**11**

Third-party drivers are provided for the convenience of Solaris customers and are tested to ensure that they meet acceptable standards of operability. Sun cannot be responsible for their inclusion in a given release or the timeliness of their availability.

# Using Device Reference Pages

Only devices that require special configuration for running Solaris *Intel Platform Edition* have Device Reference Pages.

- Refer to the device manufacturer's documentation for procedures to change device settings.
- Run the manufacturer's DOS utility if available.
- When moving adapters for inspection and configuration, note how cables are inserted in sockets. Some connectors are keyed to prevent incorrect insertion; others are not.
- If a device has selectable configuration parameters, you usually choose the default settings. The Device Reference Pages show settings the Solaris software supports and known conflicts.

The following table shows the Device Reference Pages provided with Solaris 7 *Intel Platform Edition.*

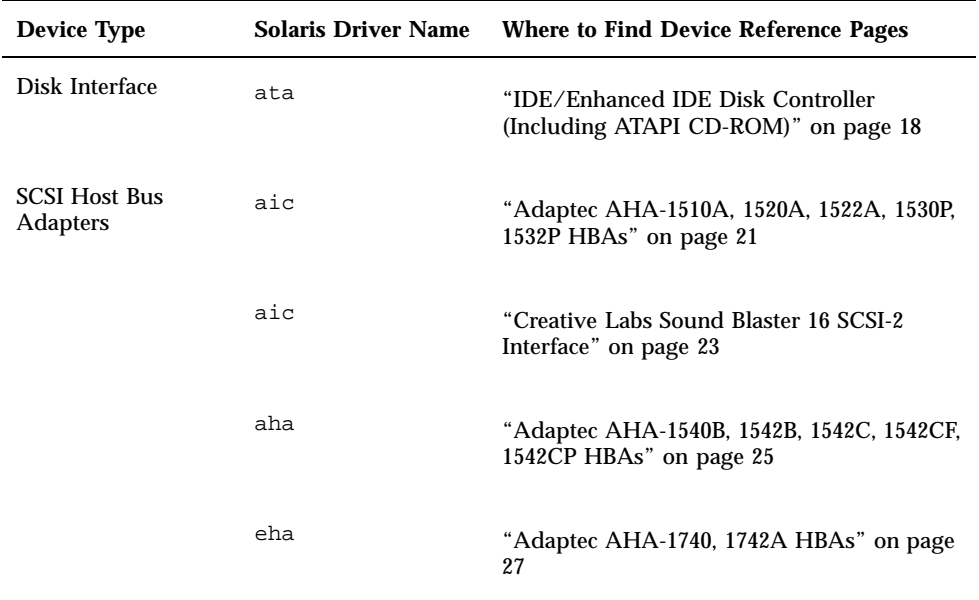

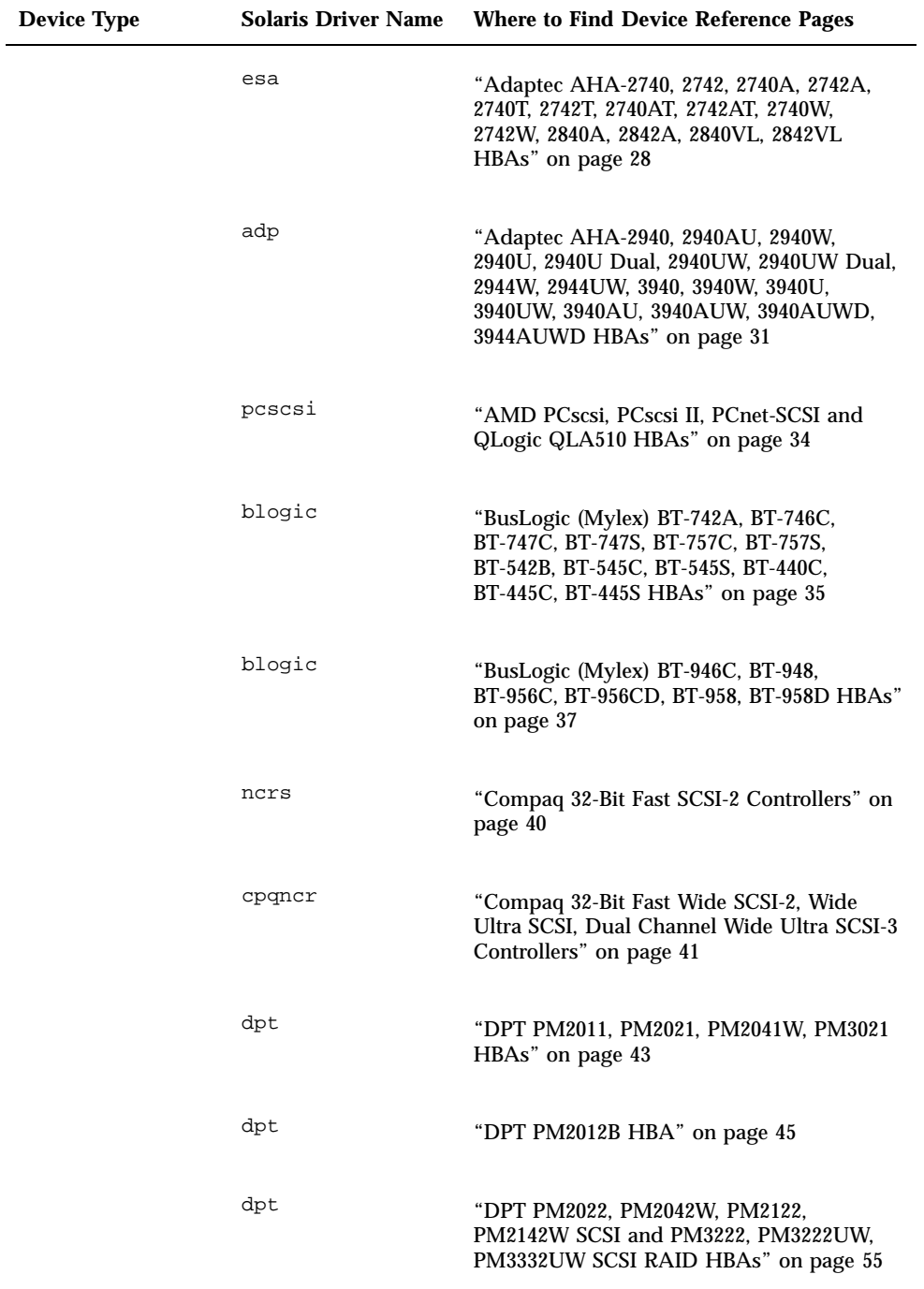

Device Reference Pages **13**

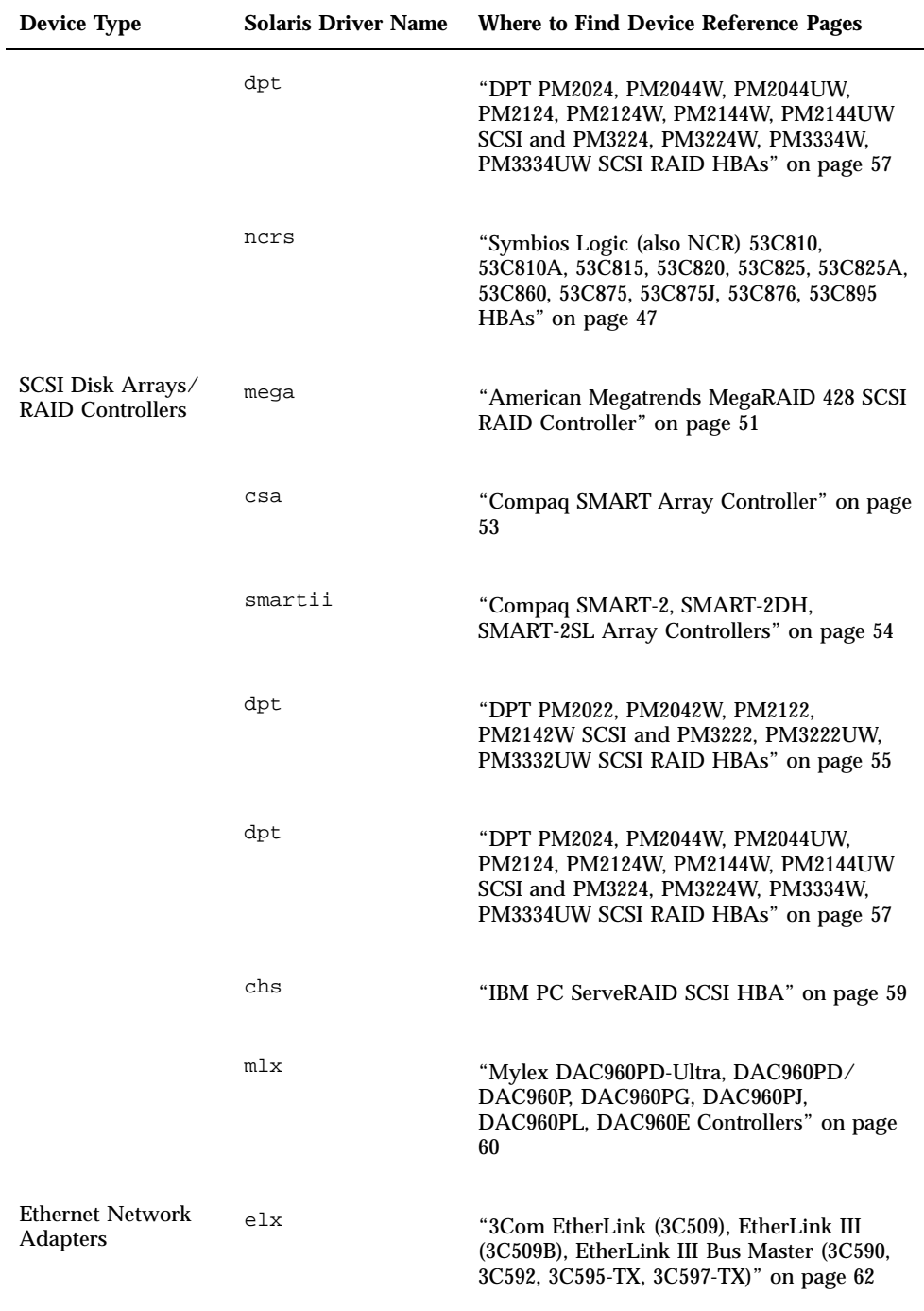

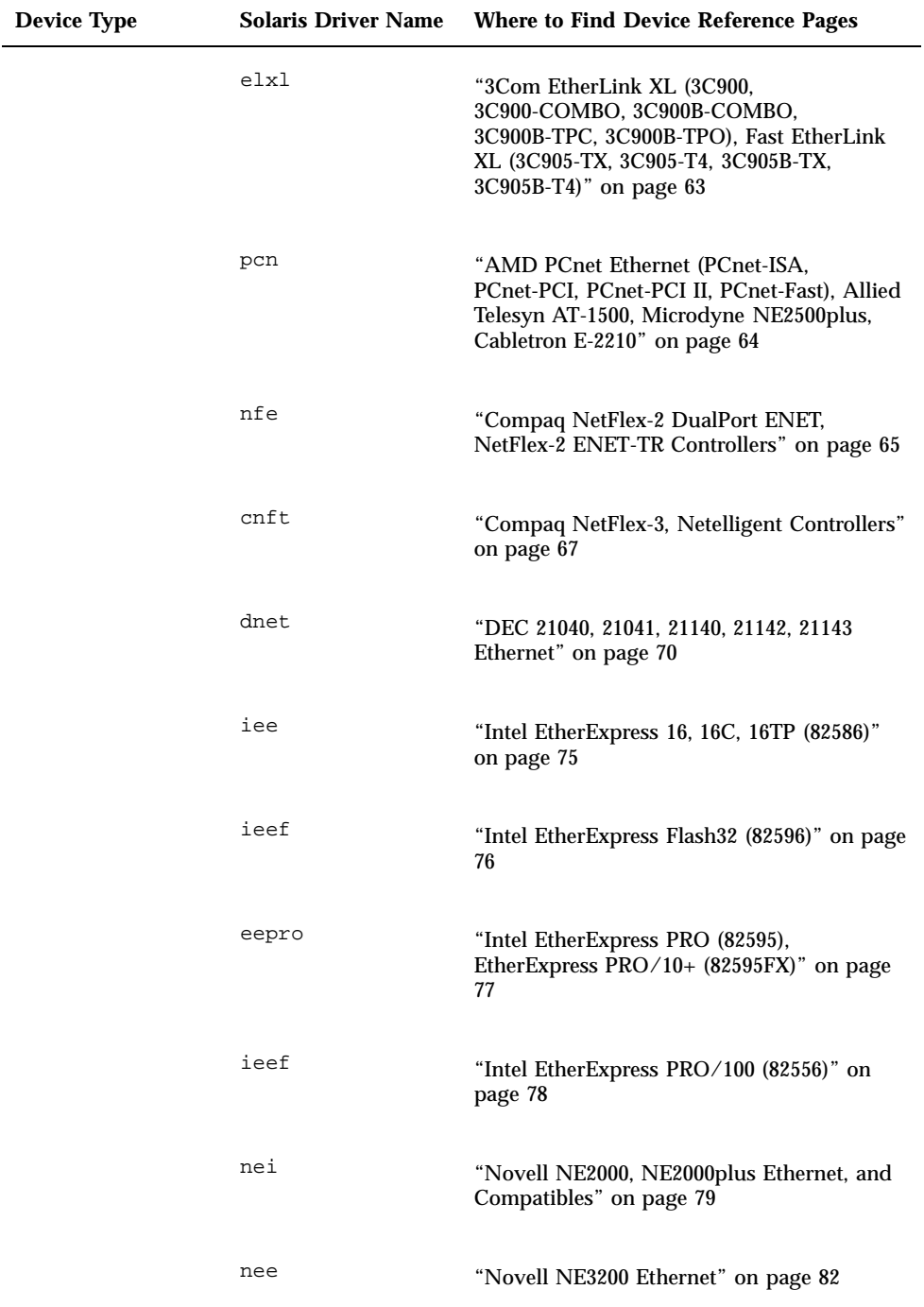

Device Reference Pages **15**

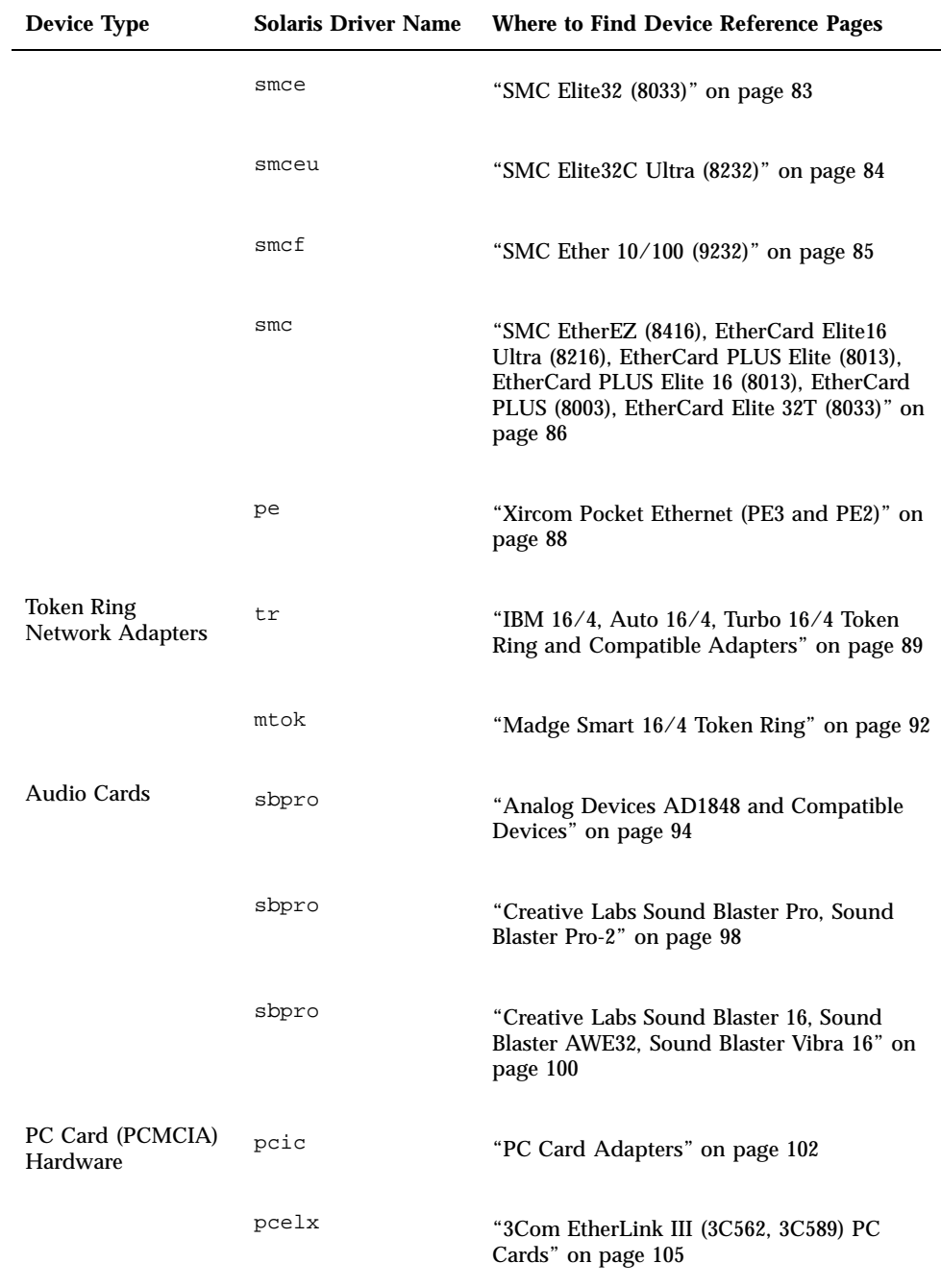

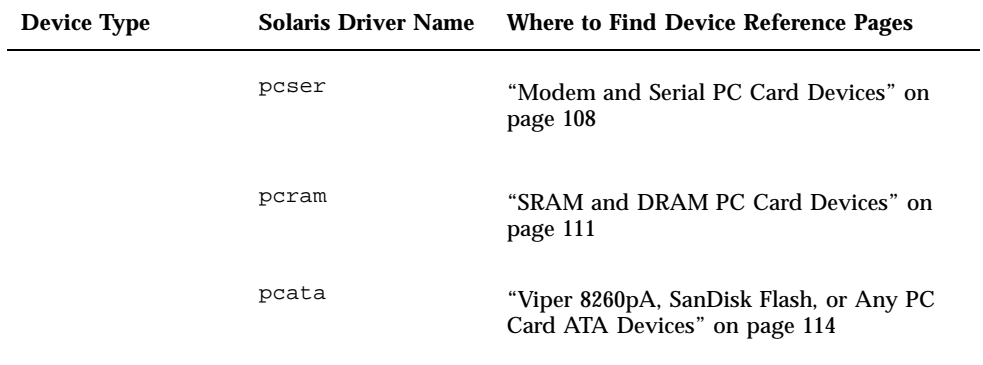

Device Reference Pages **17**

# Disk Interface

# IDE/Enhanced IDE Disk Controller (Including ATAPI CD-ROM)

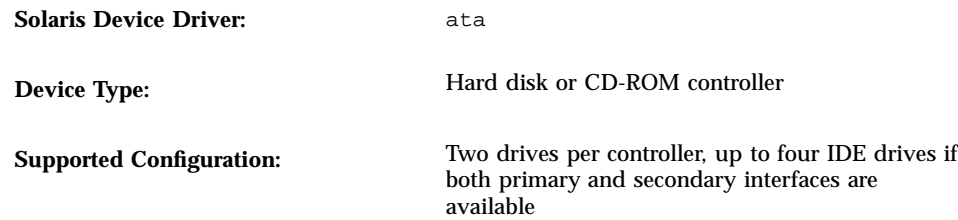

# Preconfiguration Information

If there are two IDE drives on the same controller, one must be set to "master" and the other to "slave." Typically, if there is both an IDE hard disk drive and an IDE CD-ROM drive, the hard disk drive is the master, and the CD-ROM drive is the slave, but this isn't mandatory. If there is only one drive on a controller, it must be set to master.

### Supported Settings

Primary controller:

- IRQ Level: 14
- I/O Address: 0x1F0

Secondary controller:

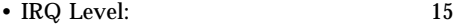

• I/O Address: 0x170

If an IDE CD-ROM drive is installed, the system BIOS parameter for that device should be:

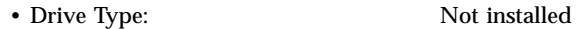

If an enhanced IDE drive is installed, set the system BIOS as follows:

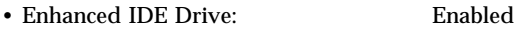

**Note -** If the BIOS supports autoconfiguration, use this facility to set the number of heads, cylinders, and sectors for the IDE hard disk drive. If this capability is not supported by the BIOS, use the settings provided by the disk manufacturer.

#### Known Problems and Limitations

**Most manufacturers restrict the BIOS size to less than 8 Gbytes even though the** disk drive may be larger than 8 Gbytes. Solaris *Intel Platform Edition* respects this restriction when partitioning disk drives.

To work around this problem, move the drive to a secondary controller where it is not a BIOS boot device, or use the remaining space on the drive for another operating system.

- The Panasonic LK\_MC579B IDE CD-ROM drive cannot be used to install the Solaris operating environment and is not supported.
- Several vendors ship PCI-equipped machines with IDE interfaces on the motherboard. A number of these machines use the CMD-604 PCI-IDE controller. This chip provides two IDE interfaces. The primary IDE interface is at I/O address 0x1F0 and the secondary interface at 0x170. However, this chip cannot handle simultaneous I/O on both IDE interfaces. This defect causes the Solaris software to hang if both interfaces are used.

Use only the primary IDE interface at address 0x1F0. Machines using this chip include DELL XPS/90, HP XU/590C, and American Megatrends Atlas boards.

- You cannot boot from the third or fourth IDE disk drives, although you can install Solaris software on them.
- The Solaris Volume Management software does not work with the Sony CDU-55E CD-ROM drive no matter how it is configured (as the master or the slave).

Device Reference Pages **19**

Comment out the following line in the file /etc/vold.conf to prevent vold from hanging the controller:

# use cdrom drive /dev/rdsk/c\*s2 dev\_cdrom.so cdrom%d

- NEC CDR-260/CDR-260R/CDR-273, AZT CDR 268-031SE, Media Vision 6X, and Sony CDU-55E ATAPI CD-ROM drives may fail during installation.
- Some systems may have problems booting from IDE drives that are larger than 512 Mbytes, even though the install to the drive succeeds. Disable logical block addressing, and reduce the CMOS geometry information for the drive to be less than 1024 cylinders.
- The Compaq Professional Workstation 5000 includes a Compaq/Sanyo CRD-168PCH ATAPI CD-ROM drive that is not recognized by the Solaris software when you first turn the machine on.

To work around this problem, *before* you attempt to install the Solaris software, turn the machine on and press Control-Alt-Delete to reboot.

# SCSI Host Bus Adapters

# Adaptec AHA-1510A, 1520A, 1522A, 1530P, 1532P HBAs

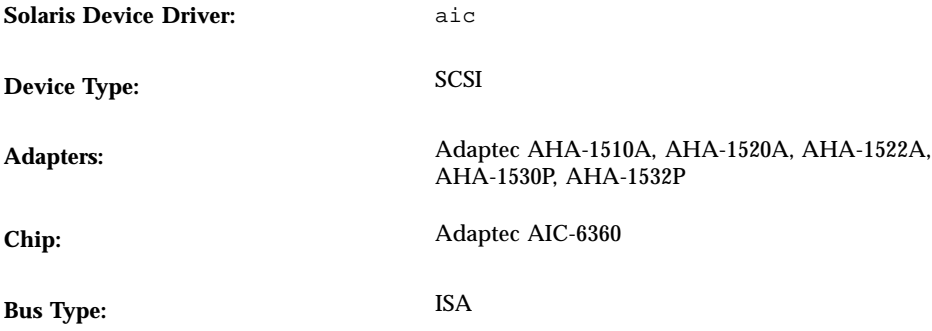

# Preconfiguration Information

The AHA-1522A and AHA-1532P provide diskette drive support in addition to being bus interfaces.

## Supported Settings

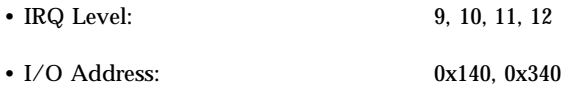

- AHA-1520A and AHA-1522A devices *only*:
	- The BIOS base address can be any available value. The default is DC000.
	- For booting, the I/O address can be set to 0x140 only if a special BIOS is obtained from Adaptec.

Device Reference Pages **21**

### Known Problems and Limitations

The Adaptec AHA-1510A adapter cannot be a primary (boot) disk controller since it has no BIOS. Boot from a disk attached to another controller.

# Configuration Procedure

- If necessary, enable support for disks greater than 1 Gbyte.
	- On the AHA-1530P and AHA-1532P, use the on-board utility (press Ctrl-A at boot time) to select this option from the Advanced Features menu.
	- On the AHA-1522A and AHA-1520A, set this option by adding a jumper to pin 0 (the rightmost pin) of jumper block J5.
- If necessary, make the following termination changes:
	- On the AHA-1510A, AHA-1520A, and AHA-1522A, remove the three terminating resistors from the controller.
	- On the AHA-1530P and AHA-1532P, set termination using the on-board utility.

# Creative Labs Sound Blaster 16 SCSI-2 Interface

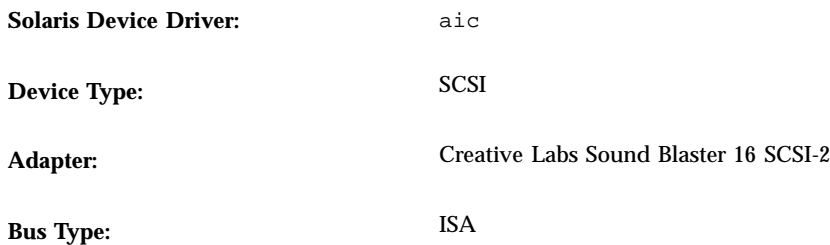

# Preconfiguration Information

### Supported Settings

If your card supports Plug and Play, your device resources are configured automatically. Use the following settings for devices that *don't* support Plug and Play.

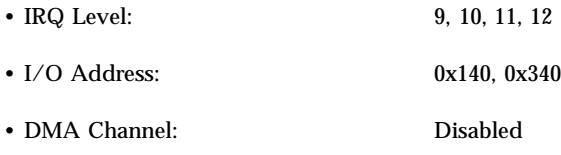

**Note -** The SCSI subsystem of the Sound Blaster 16 SCSI-2 needs an I/O (port) address and an IRQ that are distinct from those of the audio subsystem. The resistors on the Sound Blaster 16 SCSI-2 cannot be removed. Set the jumpers for the SCSI interface, not for the audio.

### Known Problems and Limitations

The aic device driver is used to drive *only* the SCSI controller on this card. The audio portion of the Sound Blaster 16 SCSI-2 requires a separate Solaris device driver (sbpro) for operation.

Device Reference Pages **23**

The SCSI interface on the Sound Blaster 16 SCSI-2 audio card cannot be used as a primary (boot) disk controller since it has no BIOS. The system must be booted from a disk attached to another controller.

# Adaptec AHA-1540B, 1542B, 1542C, 1542CF, 1542CP HBAs

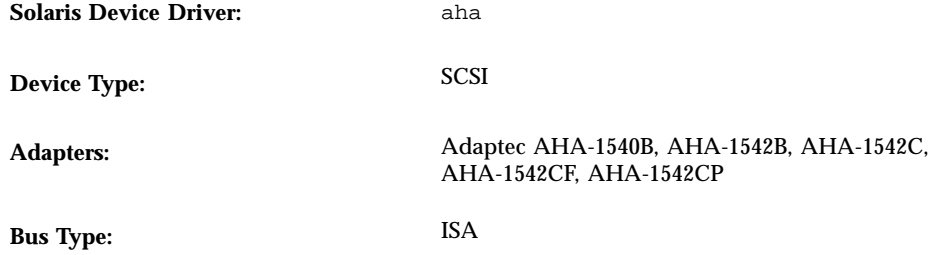

# Preconfiguration Information

- Adaptec AHA-1542C and AHA-154CP *only*: If only one adapter is installed, use default configuration parameters in both basic and advanced modes.
- Adaptec AHA-1540CF *only*: The DMA transfer rate should be left at the default unless your motherboard supports higher rates.
- If installing more than one adapter, enable the BIOS on both. If Plug and Play is disabled on the host system and a mix of Plug and Play and non-Plug and Play adapters is installed, ensure that the non-Plug and Play adapters do not use default values for the I/O base address, DMA channel, and IRQ level.

### Supported Settings

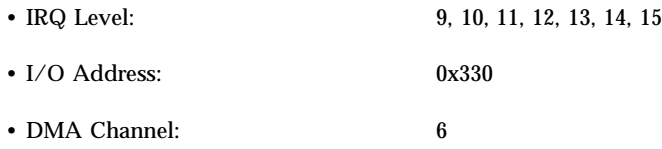

AHA-1542C, AHA-1542CF, and AHA-1542CP *only*:

Device Reference Pages **25**

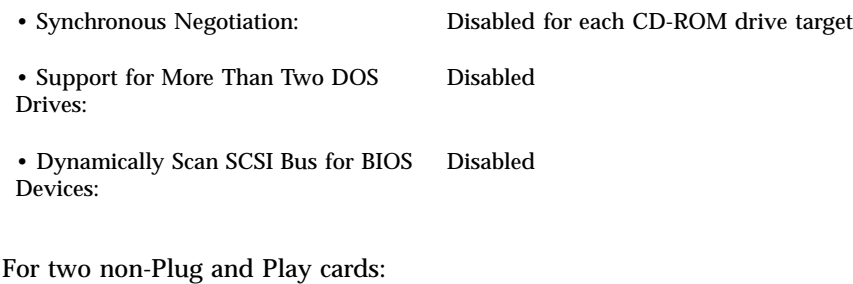

• I/O Base Address: 230 and 330 only

### Known Problems and Limitations

- Because the Adaptec AHA-1542CP and the Solaris fdisk program may be incompatible, use the DOS version of FDISK (or equivalent utility) to create an entry in the FDISK partition table before installing the Solaris software. Create at least a 1-cylinder DOS partition starting at cylinder 0. If the DOS partition is not created, the system won't reboot after Solaris installation.
- If more than one adapter is installed, the system can only be rebooted with the boot diskette.
- Two Plug and Play cards are not supported in a non-Plug and Play host system.
# Adaptec AHA-1740, 1742A HBAs

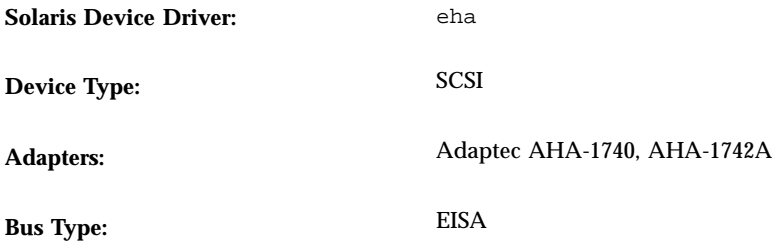

### Preconfiguration Information

### Supported Settings

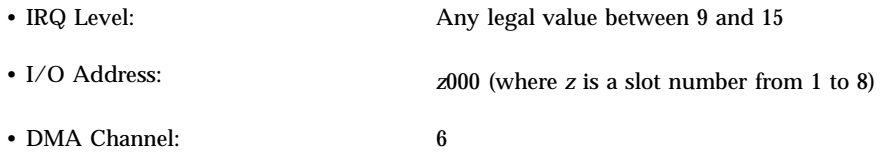

- The board must be in slot 1 through 8; otherwise the Solaris software will not boot.
- Set the following parameters to Enhanced Mode:
	- Host Adapter Interface Mode
	- Standard Mode Resource Selection I/O Port Definition
	- Standard Mode Resource Selection DMA Channel Definition
- Enable Synchronous Negotiation for all targets *unless* you are running the Adaptec AHA-1740 in Enhanced Mode; in that case, you must use the EISA configuration utility to disable Synchronous Negotiation for the NEC Intersect CD-ROM 74 or 84.

### Known Problems and Limitations

Operating these boards in 154*x* emulation mode may cause data corruption.

## Adaptec AHA-2740, 2742, 2740A, 2742A, 2740T, 2742T, 2740AT, 2742AT, 2740W, 2742W, 2840A, 2842A, 2840VL, 2842VL **HBAs**

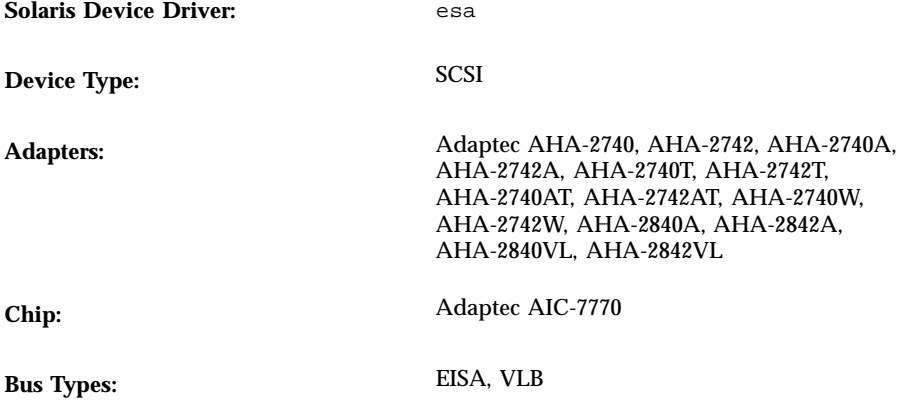

### Preconfiguration Information

- Don't use a version of the AHA-274x series configuration utilities before version 2.1.
- Don't use a version of the AMI ECU before version 2.01 when configuring the AHA-274*x* on a motherboard with an AMI BIOS.

### Known Problems and Limitations

- The AHA-274*x* is not compatible with the Wyse MP system.
- Motherboards that support level-triggered interrupts, such as an EISA motherboard, will support multiple AHA-274*x* adapters sharing the same IRQ (although there may be minor performance degradation).
- The AHA-2840VL adapter cannot share IRQ vectors because it supports only edge-triggered interrupts.
- When the AHA-274*x* host bus adapter runs under heavy load, the tape device loses arbitration contests to faster devices with higher priorities and produces "Media Error" messages. To avoid this problem, change the SCSI ID of the adapter so that it is lower than the tape device setting.

For example, set the tape drive's SCSI ID to 7 using jumpers or an external switch. Then set the AHA-274*x* SCSI ID to 6 using the ECU. (Use the configuration BIOS accessed by Ctrl-A at boot to change the setting on the AHA-284*x*.)

- A large disk used with the Solaris operating environment on an AIC-7770 controller cannot be mounted on a controller with a different geometry; the DPT PM-2022 controller, for example.
- Some VESA local bus motherboards do not support more than one bus master controller, like the AHA-2840VL host bus adapter.
- When using AHA-2742T and AHA-2842VL adapters with slow tape devices, under heavy loads error messages like this are displayed:

```
Warning: /eisa/esa@2c00/cmtp@4,0 (Tape4):
0.25 inch cartridge
Tape 11: Fixed record length (512 byte blocks) I/O
```
Set the SCSI ID of the tape drive higher than the host bus adapter.

For example, set the tape SCSI ID to 6 and the host bus adapter SCSI ID to 5 or less by doing the following:

- 1. Log in as root and shut down the Solaris operating environment.
- 2. Boot DOS and change the target ID of the host bus adapter to 5 using the ECU supplied by the motherboard manufacturer.
- 3. Turn off the computer and power down the tape.
- 4. Jumper the tape device to SCSI ID 6.
- 5. Boot the Solaris operating environment and run the drvconfig and tapes utilities.

### Configuration Procedure

- **1. Select channel A as the Primary Channel.**
- **2. Run the BIOS configuration and verify that BIOS support for more than two drives is disabled.**
- **3. If there are multiple AIC-7770 controllers on one system, the order of the I/O base addresses must match the order of the BIOS base addresses.**

On an EISA motherboard, the I/O base address corresponds to the EISA slot number times 0x1000 plus 0xC00 for controller boards. For example, if the first slot has an AHA-274*x* controller, the address is 0x1C00, and if the adjacent slot also has an AHA-274*x* controller, the address is 0x2C00. Motherboard manufacturers usually map the controller chip on the motherboard at the highest EISA slot plus 1. Thus in an EISA motherboard with three EISA slots, the motherboard AIC-7770 address is 0x4C00.

The BIOS base address is selected from a range of choices on the manufacturer-supplied configuration utility. Common addresses for the AIC-7770 controller are: 0xCC00, 0xD400, 0xD800, and 0xDC00. The controller with the lowest BIOS base address will become the boot or primary controller.

# Adaptec AHA-2940, 2940AU, 2940W, 2940U, 2940U Dual, 2940UW, 2940UW Dual, 2944W, 2944UW, 3940, 3940W, 3940U, 3940UW, 3940AU, 3940AUW, 3940AUWD, 3944AUWD HBAs

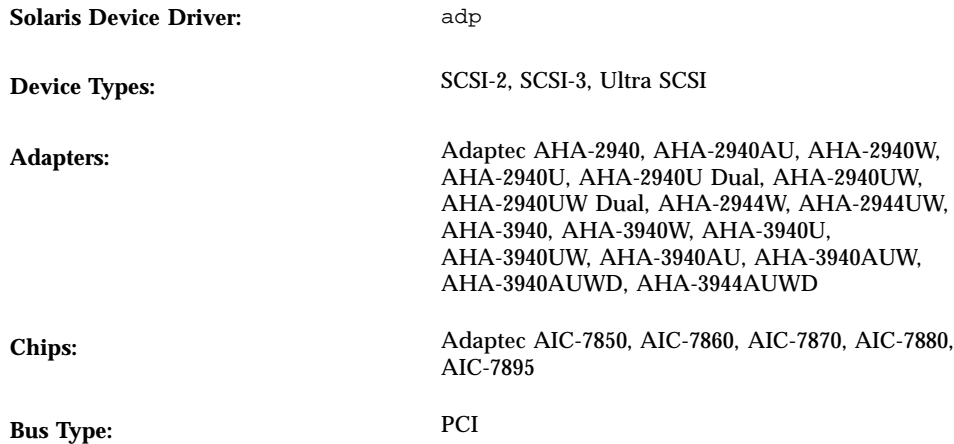

### Preconfiguration Information

The Plug N Play SCAM Support option is not supported.

### Known Problems and Limitations

 Some motherboards have problems supporting channel B with boards based on the Adaptec AIC-7895 chip, such as the AHA-2940U Dual, AHA-2940UW Dual, and the AHA-3940 series. The problem arises because the BIOS doesn't properly assign two interrupts for PCI interrupts INTA and INTB on the slot containing the AIC-7895 chip. This causes devices connected to channel B to fail, and messages about timeouts and resets on those devices to appear on the console.

For example, this problem occurs on the Intel PR440FX (Providence) dual Pentium Pro motherboard, with BIOS revisions up to and including 1.00.08.DI0. For that motherboard, a workaround is to set the "Advanced/PCI IRQ Mapping" feature

to "To ISA Legacy IRQs". A similar workaround may apply to other motherboards with problems supporting channel B.

Another possible workaround is noted on Adaptec's Web site at http://www.adaptec.com/support/faqs/aha394x.html.

- To use the AHA-3940 or AHA-3940W adapters, the motherboard must have a BIOS that supports the DEC PCI-to-PCI Bridge chip on the host bus adapter.
- User-level programs have exhibited problems on some PCI systems with an Adaptec AHA-2940*x* card, including the following motherboard models:
	- PCI motherboards with a 60-MHz Pentium chip, with PCI chipset numbers S82433LX Z852 and S82434LX Z850. The part numbers of the Intel motherboards are AA616393-007 and AA615988-009.
	- PCI motherboards with a 90-MHz Pentium chip, with PCI chipset numbers S82433NX Z895, S82434NX Z895, and S82434NX Z896. The part number of the Intel motherboard is 541286-005. (Some Gateway 2000 systems use this motherboard.)
	- The AA-619772-002 motherboard with 82433LX Z852 and 82434LX Z882 chips causes random memory inconsistencies. Return the motherboard to the vendor for a replacement.

If problems with user-level programs occur, use the BIOS setup to turn off write-back CPU caching (or all caching if there is no control over the caching algorithm).

- If the AHA-2940 SCSI adapter does not recognize the Quantum Empire 1080S HP 3323 SE or other SCSI disk drive, reduce the Synchronous Transfer rate on the Adaptec controller to 8 Mbps.
- The AHA-3940 has been certified by Adaptec to work on specific systems. Our testing has shown that the Solaris operating environment works properly in some of those systems and not in others. If you encounter problems running the Solaris operating environment on an Adaptec-approved system with the AHA-3940, contact your technical support provider.

### Configuration Procedure

Using the Adaptec configuration utility:

- Configure each SCSI device to have a unique SCSI ID, and on the adapter's Advanced Configuration Options setup menu, set the Plug N Play SCAM Support option to Disabled.
- If there is more than one controller (or an embedded controller), try to use one IRQ per controller.
- Enable bus mastering for the slots with your host bus adapters, when the choice is given.
- **32** Solaris 7 (Intel Platform Edition) Device Configuration Guide ♦ October 1998
- For older disk drives, tape drives, and most CD-ROM devices, make sure the maximum SCSI data transfer speed is set to 5.0 Mbps.
- Enable support for disks larger than 1 Gbyte if applicable.

# AMD PCscsi, PCscsi II, PCnet-SCSI and QLogic QLA510 HBAs

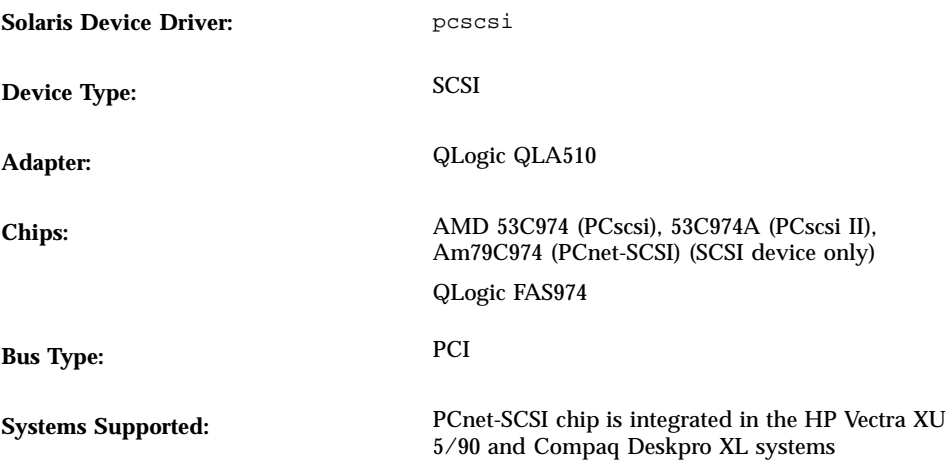

### Preconfiguration Information

Only the SCSI portion of the PCnet-SCSI host bus adapter is discussed here; the net portion requires a separate Solaris driver (pcn). See "AMD PCnet Ethernet (PCnet-ISA, PCnet-PCI, PCnet-PCI II, PCnet-Fast), Allied Telesyn AT-1500, Microdyne NE2500plus, Cabletron E-2210" on page 64 for configuration information about Ethernet capabilities.

### Known Problems and Limitations

Occasional data corruption has occurred when pcn and pcscsi drivers in HP Vectra XU 5/90 and Compaq Deskpro XL systems are used under high network and SCSI loads. These drivers do not perform well in a production server.

A possible workaround is to disable the pcn device with the system BIOS and use a separate add-in network interface.

■ The SCSI Tagged Queuing option is not supported.

# BusLogic (Mylex) BT-742A, BT-746C, BT-747C, BT-747S, BT-757C, BT-757S, BT-542B, BT-545C, BT-545S, BT-440C, BT-445C, BT-445S HBAs

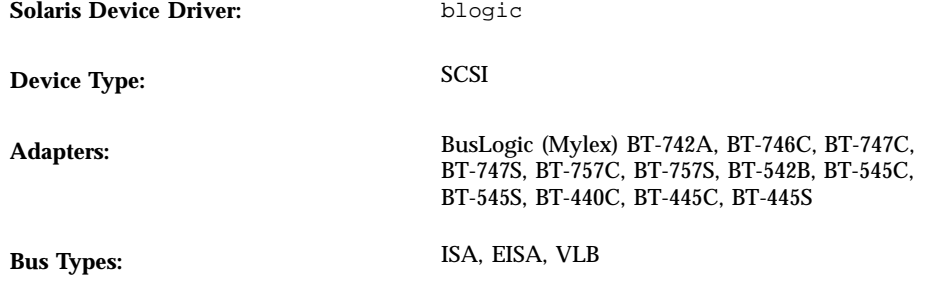

### Preconfiguration Information

### Supported Settings

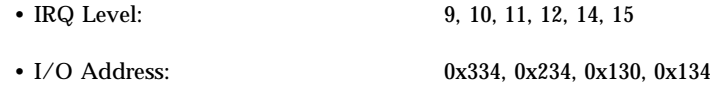

**Note -** Do not use the default I/O address setting, 0x330.

### Known Problems and Limitations

- These cards have not been tested in Adaptec AHA-1540 mode.
- The EISA cards may cause data overrun errors under high stress when your system is configured with multiple disks.

### Configuration Procedure

- Model names ending in "C" *only*: Run the manufacturer's AutoSCSI configuration utility and check the termination and that the Advanced option "BIOS Support for > 2 Drives (DOS 5.0 or above)" is set to No.
- BT-757C *only*: If the system has a narrow target, turn off the "wide negotiation option" when configuring devices.

### Configuring Multiple Devices

- Select an adapter model ending in "C" as the primary controller.
- Choose an I/O address for the primary controller that precedes the secondary controller in "Supported Settings"; for example, use an I/O address of 0x234 for the primary controller, and make sure the secondary controller uses either 0x130 or 0x134.
- Disable the BIOS on the secondary controller.
- Wide-mode EISA adapters can support targets greater than 7 if the proper entries are added to the system configuration files: /kernel/drv/sd.conf (for disk) and /kernel/drv/st.conf (for tape).

## BusLogic (Mylex) BT-946C, BT-948, BT-956C, BT-956CD, BT-958, BT-958D **HBAs**

**Solaris Device Driver:** blogic **Device Type:** SCSI Adapters: BusLogic (Mylex) BT-946C, BT-948, BT-956C, BT-956CD, BT-958, BT-958D **Bus Type:** PCI

### Preconfiguration Information

If your BT-946C PCI card is labeled Rev. A or B, it needs to be supported in ISA emulation mode; use I/O address 0x334.

**Note -** Look at the card itself to find the revision level. The revision of the card is not provided in the manufacturer's documentation.

- If your BT-946C is labeled Rev. C, it can be supported in native PCI mode. To do this, select "Advanced option," and choose "NO" for the "Host Adapter I/O Port Address as default" option.
- If your PCI card is model BT-956C or model BT-946C Rev. E, it can also be supported in native PCI mode. To do this, disable the "Set ISA Compatible I/O Port (PCI Only)" option.
- If your board model ends in "C", you must enter the AutoSCSI configuration utility and check the termination.

#### Supported Settings

• IRQ Level: 5, 6, 7, 8, 9, 10, 11, 12, 14, 15 • I/O Address: 0x334, 0x230, 0x234, 0x130, 0x134

#### Known Problems and Limitations

- Using an I/O address of 0x330 causes the Solaris aha driver to be selected instead of blogic native mode drivers. These cards have not been tested in Adaptec AHA-1540 mode.
- Do not run the drvconfig utility during heavy I/O involving disks and tapes because doing so can cause data overrun errors.
- Data overrun errors may occur under high stress when your system is configured with multiple disks.
- If problems occur during Solaris installation, set the Interrupt Pin number of the "Configure Adapter" option in the manufacturer's AutoSCSI utility as follows:

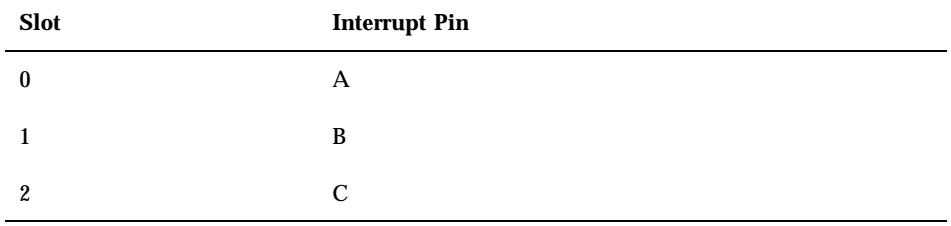

For more information, see the sections "Configuration for Non-Conforming PCI Motherboards" and "Handling Motherboard Variations" in the documentation that comes with your board.

■ Early versions of Rev. A, B, and C of the BT-946C may not work with the Solaris operating environment.

Upgrade to at least Firmware 4.25J, BIOS 4.92E, and AutoSCSI 1.06E, if you have BT946C Rev. B. Upgrade the controller to at least BT946C Rev. E.

### Configuration Procedure

#### BT-946C, Rev. A and B Only

Insert the board into the bus master slot, and using the AutoSCSI utility:

- Set the "Adapter BIOS Supports Space > 1 GB (DOS) only" option to Yes if the boot disk is larger than 1 Gbyte.
- Put the adapter in ISA-compatible mode by setting the value for "Set Host Bus Adapter I/O Port Address as Default" to No.

- Ensure the Advanced option "BIOS Support for > 2 Drives (DOS 5.0 or above)" is set to No.
- Configure the IRQ and BIOS address values manually if your PCI motherboard is not fully PCI-specification compliant. If the system hangs while installing the Solaris software, do the following:
	- Check the IRQ jumpers on the motherboard, if any.
	- Run the CMOS utility to set the IRQ and BIOS addresses, if any.
	- Run the AutoSCSI utility.

All the settings should match each other. If you need to manually configure the BIOS address, you may have to check jumpers JP4 and JP5.

#### BT-946C (Rev. C) and BT-956C

Insert the board into the bus master slot, and using the AutoSCSI utility:

- Set the "Adapter BIOS Supports Space  $> 1$  GB (DOS only)" option to Yes if the boot disk is larger than 1 Gbyte.
- Choose the defaults, except set the 5.1 "BIOS Support for > 2 Drives (DOS 5.0 or above)" to No.

#### Configuring Multiple Devices

Follow these guidelines when adding a second Mylex PCI controller to a system.

- The already installed PCI board must be the primary controller.
- $\blacksquare$  The primary controller must have an I/O address that precedes the secondary controller in "Supported Settings" (as listed from left to right). For example, the primary controller can use an I/O address of 0x234, as long as the secondary controller uses either 0x130 or 0x134. The I/O address of each board is determined by its slot. Try different slots until the first card works as the primary controller.
- Disable the BIOS on the secondary controller.
- Wide-mode PCI adapters will support targets greater than 7 if the proper entries are added to the system configuration files: /kernel/drv/sd.conf (for disk) and /kernel/drv/st.conf (for tape).

# Compaq 32-Bit Fast SCSI-2 Controllers

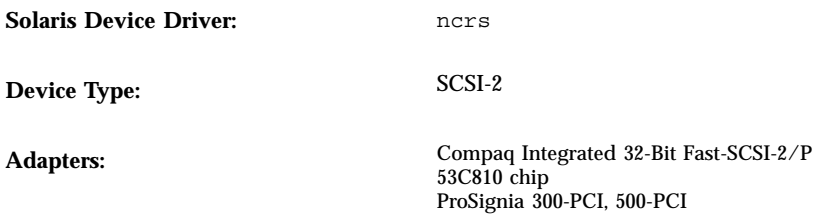

**Bus Type:** PCI

## Preconfiguration Information

### Supported Settings

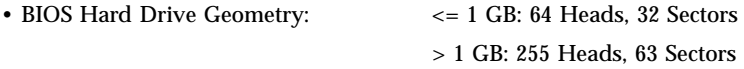

# Compaq 32-Bit Fast Wide SCSI-2, Wide Ultra SCSI, Dual Channel Wide Ultra SCSI-3 Controllers

**Solaris Device Driver:** cpqncr

**Device Type:** SCSI

**Adapters:** Compaq 32-Bit Fast Wide SCSI-2, Wide Ultra SCSI, and Dual Channel Wide Ultra SCSI-3 Controllers in Compaq Servers: 825 Add-on PCI, 825 Add-on EISA Integrated 825 PCI/EISA, 875 Add-on PCI, Integrated 875 PCI, Integrated 876 PCI

**Bus Types:** EISA, PCI

### Preconfiguration Information

- **Ensure that the Compaq 825 EISA controller is properly installed in one of the** EISA slots or that the Compaq 825, 875, or 876 PCI controller is in one of the PCI slots in the server.
- EISA systems *only*: Configure the system using the Compaq EISA configuration utility (at least ECU version 2.34) so the system recognizes the Compaq 825, 875, or 876 controllers.

## Configuration Procedure

- **1. Install the Solaris software.**
- **2. Modify the driver configuration file** /kernel/drv/cpqncr.conf**.**

This file specifies the valid configurable parameters for the driver:

- $\blacksquare$  tag\_enable: This property enables or disables tagged queuing support by the driver and can be set to the following values:
	- 0 Disabled (Default)

- 1 Enabled
- alrm\_msg\_enable: This property enables or disables Alarm messages due to faults in the Compaq Storage system connected to the 825, 875, or 876 controller. The valid values are:
	- 0 Disabled
	- 1 Enabled (Default)
- debug\_flag: This property enables or disables debug messages from the driver. The valid values are:
	- 0 Disabled (Default)
	- 1 Enabled
- queue\_depth: This property specifies the number of active requests the driver can handle for a controller. The maximum and default value for this property is 37; the minimal value is 13. You can reduce the value to support multiple controllers if you cannot allocate enough memory while trying to load the driver.
- board\_id: This property specifies additional controller IDs the driver has to support. The driver currently supports Compaq 825, 875, and 876 controllers. It recognizes the board ID for Compaq 825 Fast Wide SCSI-2, Compaq 875 Wide Ultra SCSI, and Compaq Dual Channel Wide Ultra SCSI-3 controllers by default.
- ignore-hardware-nodes: Set this property to 0 if present.

#### **3. To activate the configuration changes, as root type:**

# **touch /reconfigure** # **reboot**

# DPT PM2011, PM2021, PM2041W, PM3021 HBAs

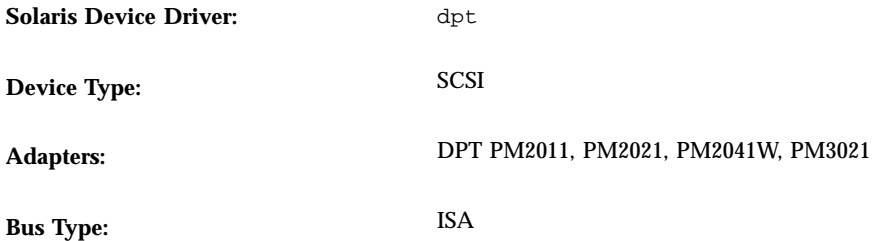

### Preconfiguration Information

- The EPROM should not be earlier than version 5E, and the SmartROM should not be earlier than version 2.C.
- Only two DPT adapters can be used per system.
	- If two adapters are installed, do not install an IDE controller.
	- If an IDE controller is installed, only one DPT adapter will be supported.

#### Supported Settings

You must use the settings in **this typeface** for the DPT adapter if an IDE controller is installed:

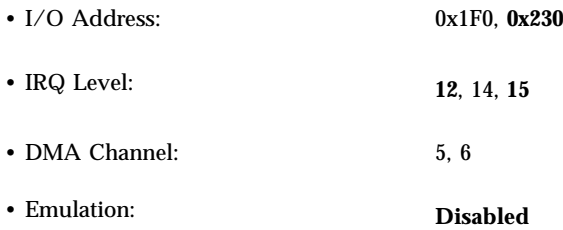

 Follow the instructions in "DPT PM2022, PM2042W, PM2122, PM2142W SCSI and PM3222, PM3222UW, PM3332UW SCSI RAID HBAs" on page 55 to disable WD1003 emulation using the DPT SCSI Storage Manager Utility diskette.

Emulation mode for drives 0 and 1 should be set to 0 indicating "no drives present," or there will be missing drives when the system boots.

- Use edge-triggered interrupts on the PM2011.
- The PM2041W adapter's SmartROM must be upgraded to at least version 3DL in place of 3D0. The BIOS on adapters with version 3D0 does not detect any devices connected to it.

#### Known Problems and Limitations

- The DPT adapter may cause the Solaris installation to fail due to loss of interrupts, depending on the setting of jumper Y34. If the installation fails, try changing the setting of jumper Y34 (even if the on-board diskettes have already been disabled by removing jumper Y20).
- The dpt driver only detects the PM2041W adapter at address 0x230; therefore, dual card mode does not work.

# DPT PM2012B HBA

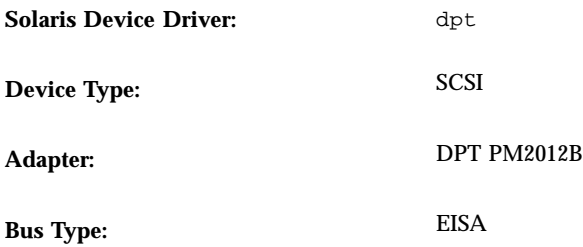

### Preconfiguration Information

### Supported Settings

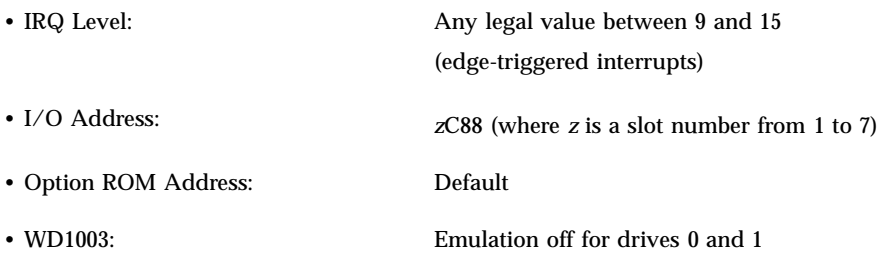

### Known Problems and Limitations

- If you have used the DPTFMT utility correctly and the board is properly seated in your machine, failure to display disk geometry may indicate a defective board.
- To prevent system hangs caused by improper IDE emulation, the version number of the EISA configuration utility (ECU) that contains the !DPTA401.CFG file should not be before 6B3. If it is, obtain a newer version from your vendor and rerun the ECU.

### Configuration Procedure

- **1. Boot DOS from the diskette drive.**
- **2. Insert a copy of the DPT Utility diskette in the diskette drive.**

- **a. Type** DPTFMT **and press Enter.**
- **b. Press Enter to begin, and again to continue.**
- **c. Press <F3> to enter SCSI ID 0 and LUN 0, and press <F3> to continue.**
- **d. Use the down arrow to select MS-DOS and PC DOS.**
- **e. Press Enter to write out the drive geometry, and press Enter to reboot.**
- **3. Insert the user copy diskette of the ECU (**CF.EXE**) containing the** !DPTxxx.CFG **files.**
	- **a. At the A:> prompt, type** CFG **and press Enter.**
	- **b. At the Viewer Edit Details screen, press Enter.**
	- **c. Press the down arrow to the DPT SCSI HBA to select parameters and set them as follows:**

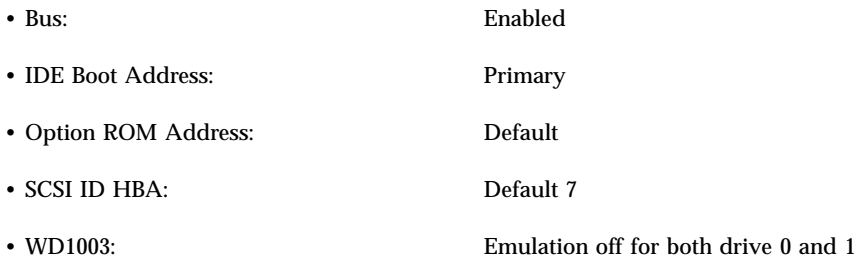

- **d. Press <F10> to save your changes.**
- **4. Insert a copy of the boot diskette.**
- **5. Press Enter to reboot DOS.**

# Symbios Logic (also NCR) 53C810, 53C810A, 53C815, 53C820, 53C825, 53C825A, 53C860, 53C875, 53C875J, 53C876, 53C895 HBAs

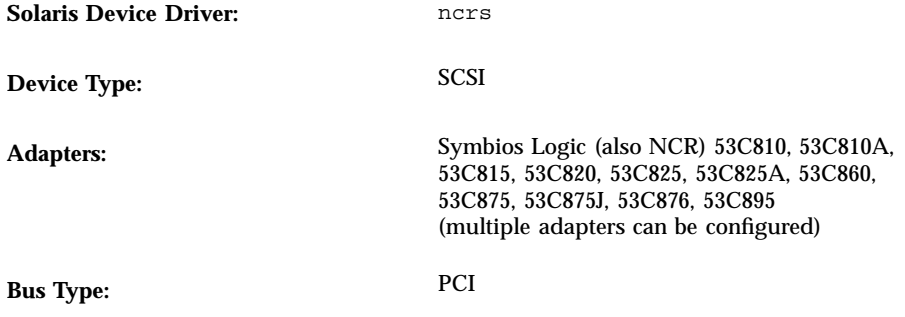

### Preconfiguration Information

#### Known Problems and Limitations

- Because the NCR BIOS and the Solaris  $f$ disk program may be incompatible, use the DOS version of FDISK (or equivalent utility) to create an entry in the FDISK partition table before installing the Solaris software. Create at least a 1-cylinder DOS partition starting at cylinder 0. If the DOS partition isn't created, the system won't reboot after Solaris installation.
- An add-in card with the 53C815, 53C820, 53C825, or 53C825A controller can only be used in a bus-mastering PCI slot. On motherboards with only two PCI slots, both of the PCI slots are usually bus-master capable. On motherboards with three or more PCI slots, and on motherboards with several embedded PCI controllers, some of the PCI slots may not be bus-master capable.
- Some PCI motherboards with the NCR SDMS BIOS and an embedded 53C810 or 53C810A controller do not work correctly with 53C82*x* add-in cards that also have an NCR SDMS BIOS. Upgrading the motherboard BIOS, the add-in card, or both may prevent these conflicts.
- On some early PCI systems with the 53C810 chip on the motherboard, the interrupt pin on the chip is not connected. Such a system cannot be used with Solaris software.

- Do not attempt to connect wide targets to the 53C810, 53C815, and 53C860 using a wide to narrow converter. These configurations are not supported.
- If your adapter supports the Symbios Logic SCSI Configuration utility, which can be accessed by pressing Control-C, do not alter the value of the Host SCSI ID (an option under the Adapter Setup menu) to anything but 7.
- If you experience problems with old target devices, add the following entry to the /kernel/drv/ncrs.conf file:

targetN-scsi-options = 0x0;

where *N* is the ID of the failing target.

# Trantor T348 MiniSCSI Plus Parallel **HBAs**

**Solaris Device Driver:** trantor

**Device Type:** SCSI

Adapter: Trantor T348

## Preconfiguration Information

The T348 ends in a male SCSI-1 connector, for plugging into a SCSI-1 device. To connect the T348 to a SCSI-2 device, use a SCSI-1 to SCSI-2 cable (which has a male SCSI-1 connector on one end and a male SCSI-2 connector on the other end) and a SCSI-1 female-to-female adapter (to connect the male end of the T348 to the male end of the SCSI-1 to SCSI-2 cable).

### Known Problems and Limitations

- The Trantor MiniSCSI Plus adapter uses electrical power from the TERMPWR signal on the SCSI cable. The adapter will not work unless the first (or only) device connected to it supplies TERMPWR. If you have difficulty using the adapter with the Solaris operating environment, see the "Troubleshooting Notes" section of *MiniSCSI Plus User Guide* or consult your Trantor dealer.
- Because of low data transfer rates, do not use simultaneous multiple SCSI devices or tape blocks longer than 512 bytes.
- The T348 and attached devices must be plugged in and powered on at boot time to be available during that session.
- If the SCSI devices attached to the T348 fail to respond after a reconfiguration boot and the parallel port had previously been used for a different device, do a second reconfiguration boot.
- The Trantor T338 and T358 are not supported.
- The Exabyte EXB-8500 and EXB-8200 tape drives do not work in the Solaris operating environment when connected to the Trantor T348.
- The Solaris operating environment does not support concurrent use of other parallel devices on the same port as the Trantor T348 or on the T348 pass-through port. To switch between the T348 and another parallel port device, such as a

printer or Ethernet adapter, shut down the Solaris operating environment and turn off the computer and any SCSI devices attached to the T348.

With the power turned off, disconnect the old device and connect the new one. If switching to the T348, turn on any SCSI devices you intend to use. Turn on the computer and do a reconfiguration boot.

 When reconfiguring the system to add other devices, make sure the T348 and all its devices are plugged in and turned on; otherwise they will be removed from the configuration. If you accidentally reconfigure without the T348 plugged in, plug it in and repeat the reconfiguration process.

### Configuration Procedure

- **1. Install the Solaris software.**
- **2. Shut down the Solaris operating environment and turn off the computer.**
- **3. Plug the T348 adapter into the selected (or only) parallel port.**
- **4. Attach all required SCSI devices to the T348.**
- **5. Turn on all the SCSI devices.**
- **6. Turn on the computer.**

# SCSI Disk Arrays/RAID Controllers

# American Megatrends MegaRAID 428 SCSI RAID Controller

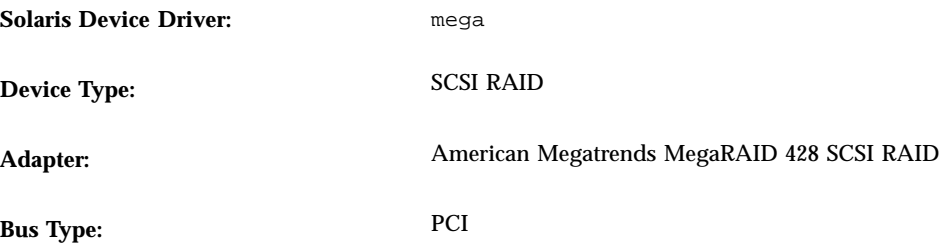

## Configuration Procedure

- **Contact American Megatrends to get the optional megamgr configuration utility.**
- The MegaRAID controller cannot be configured by editing the /kernel/drv/mega.conf file.
- Follow this procedure to configure and use more than one logical drive. If the /kernel/drv/sd.conf file is not carefully edited, the system may panic upon reboot.
- **1. Press Control-M while the system is starting up to configure the controller and all logical drives.**
- **2. Install the Solaris software and reboot.** You will only see a single logical drive available during installation.
- **3. Open** /kernel/drv/sd.conf **and add additional drives by duplicating the existing entry for** target=0 **and incrementing the** lun **field by one for each additional logical drive you want the Solaris software to recognize.**

For example, if you have a total of three logical drives configured on your adapter, you would add the following lines:

```
name="sd" class="scsi"
   target=0 lun=1;
name="sd" class="scsi"
   target=0 lun=2;
```
#### **4. Reboot.**

After the system reboots, you can use additional drives.

# Compaq SMART Array Controller

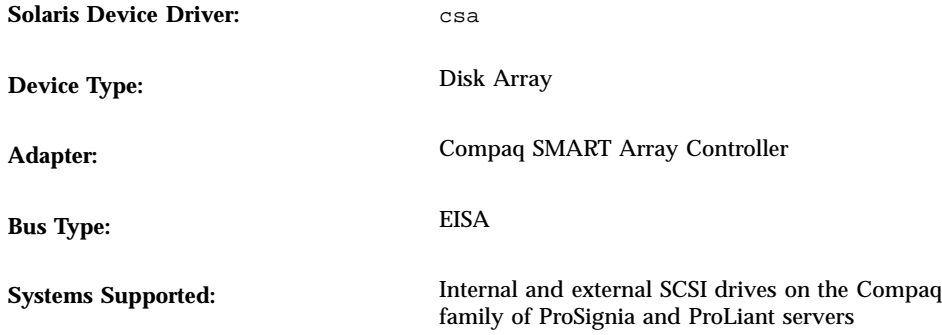

### Preconfiguration Information

- The SMART controller only supports SCSI disk drives. SCSI tape drives and CD-ROM drives are not supported.
- The boot device must be logical drive 0 on the primary controller. Even though the BIOS lets you configure any controller as the primary controller, it will only let you boot from logical drive 0 on that controller.

### Known Problems and Limitations

If you want to change the RAID configuration, first delete the old configuration information using the EISA configuration utility. If you physically move the disks before deleting the RAID configuration (or the partition information on the logical drives), you may not be able to boot your system.

# Compaq SMART-2, SMART-2DH, SMART-2SL Array Controllers

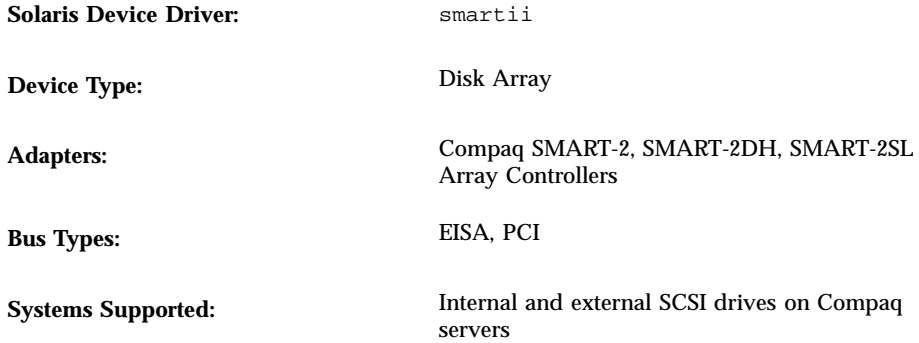

### Preconfiguration Information

- These controllers only support SCSI disk drives. SCSI tape drives and CD-ROM drives are not supported.
- The boot device *must* be logical drive 0 on the *primary* controller. Even though the BIOS lets you configure any controller as the primary controller, it will only let you boot from logical drive 0 on that controller.
- **EISA** systems *only*: Configure the system using the Compaq EISA configuration utility (at least ECU version 2.30) so the system recognizes the SMART-2 controller.

#### Known Problems and Limitations

- If disks on a *failed* drive are replaced by hotplugging during I/O, the system panics.
- Firmware version 1.26 of the SMART-2 PCI controller is slow. For best results, use firmware version 1.36.

# DPT PM2022, PM2042W, PM2122, PM2142W SCSI and PM3222, PM3222UW, PM3332UW SCSI RAID **HBAs**

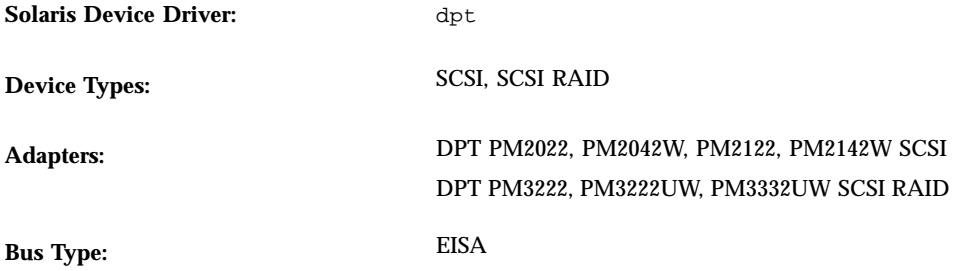

## Preconfiguration Information

- **DPT PM3222** *only***:** The EPROM should not be earlier than version 7A, and the SmartROM not earlier than version 3.B.
- DPT PM2022 and PM2122 *only*: The EPROM should not be earlier than version 5E, and the SmartROM not earlier than version 2.D1.

### Supported Settings

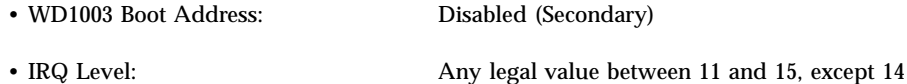

**Note -** Make sure you use edge-triggered interrupts.

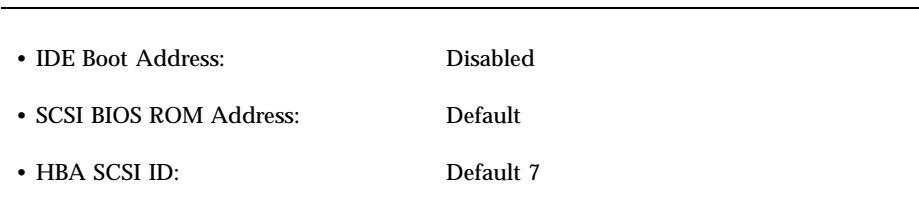

#### Known Problems and Limitations

- To prevent system hangs caused by improper IDE emulation, the EISA !DPTA410.CFG file should be at least version 6E5. If it isn't, obtain a newer version from your vendor and rerun the EISA configuration utility.
- Solaris installation may fail when setting up the fdisk partition table on one or more disks. On systems with a disk RAID configuration where at least one disk is new or has had its partition table zeroed out, these error messages may be displayed. If the Solaris installation fails and you see the following error messages, restart the installation. It should succeed.

```
ERROR: Could not create Fdisk partition table on disk
ERROR: Could not label the disks
```
Use the original install diskette when adding a PM3222 to your system.

### Configuration Procedure

Run the DPT SCSI Storage Manager Utility, DPTMGR, under DOS, and select Solaris as the operating environment. See Chapter 4 of *DPT SmartCache III User's Manual* for instructions. An error message similar to this may be displayed while DPTMGR is running.

```
Unable to find any drivers in the DRIVERS Directory ......
```
This message can be ignored.

#### Special Case

When using the ECU supplied by DPT in conjunction with a configuration file, you enter emulation information as part of the configuration process. When you configure two drives, both should be "disabled." When asked for drive types for drives 0 and 1, type 0. This indicates "no drives present" and disables the WD1003 emulation mode of the adapter, allowing correct operation of the native mode driver.

# DPT PM2024, PM2044W, PM2044UW, PM2124, PM2124W, PM2144W, PM2144UW SCSI and PM3224, PM3224W, PM3334W, PM3334UW SCSI RAID HBAs

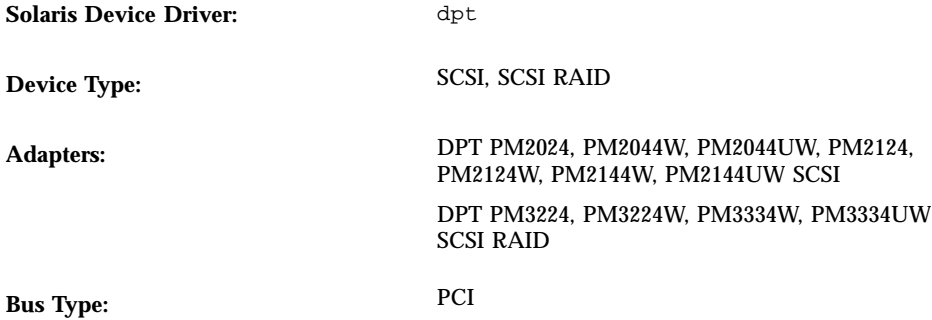

## Preconfiguration Information

- **DPT PM3224 only: The EPROM should not be earlier than version 7A.**
- DPT PM2024 and PM2124 *only:* The EPROM should not be earlier than version 6D4.
- Don't use an adapter with a SmartROM earlier than version 3.B.
- Ensure that the controller board is installed in a PCI bus-mastering slot.
- If the firmware version of the controller is earlier than 7A, or if your computer memory is ECC or does not check parity, disable PCI parity checking.

### Known Problems and Limitations

During the system boot, if you see a message that a DPT controller driver cannot be installed, the motherboard installed in your system probably has ECC memory or does not check parity; disable PCI parity checking.

### Supported Settings

• I/O Address: Auto

# IBM PC ServeRAID SCSI HBA

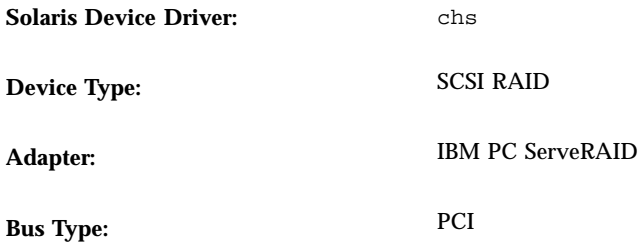

## Preconfiguration Information

### Known Problems and Limitations

To prevent data loss, a SCSI disk drive that is not defined to be part of any physical pack within a logical drive won't be accessible through the Solaris operating environment.

# Mylex DAC960PD-Ultra, DAC960PD/ DAC960P, DAC960PG, DAC960PJ, DAC960PL, DAC960E Controllers

**Solaris Device Driver:** mlx

**Device Type:** SCSI-2 RAID

Mylex DAC960PD-Ultra (PCI-to-UltraSCSI),<br>
DAC960PD/DAC960P (PCI-to-SCSD) DAC960PD/DAC960P (PCI-to-SCSI), DAC960PG (PCI-to-SCSI), DAC960PJ (PCI-to-SCSI), DAC960PL (PCI-to-SCSI), DAC960E (EISA-to-SCSI)

**Bus Types:** EISA, PCI

### Preconfiguration Information

- The choice of SCSI target ID numbers is limited. Assuming the maximum number of targets per channel on the particular controller is MAX\_TGT, the SCSI target IDs on a given channel should range from 0 to (MAX\_TGT – 1). See the vendor documentation for more information.
- SCSI target IDs on one channel can be repeated on other channels.

*Example 1:* The 5-channel models support a maximum of four targets per channel, that is, MAX\_TGT = 4. Therefore, the SCSI target IDs on a given channel should range from 0 to 3.

*Example 2:* The 3-channel models support a maximum of seven targets per channel, that is,  $MAX_TGT = 7$ . Therefore, the SCSI target IDs on a given channel should range from 0 to 6.

#### Known Problems and Limitations

If a SCSI disk drive is not defined to be part of any physical pack within a system drive, it is automatically labeled as a standby drive. If any SCSI disk drive within a system drive fails, data on a standby drive may be lost due to the standby replacement procedure. This replacement procedure will overwrite the standby drive if the failed disk drive is configured with any level of redundancy (RAID levels 1, 5, and 6) and its size is identical to the size of the available standby drive.

Therefore, even though a standby drive is physically connected, the system denies access to it so no data can be accidentally lost.

 Other than the standby rebuild of disk drives, which is described in the manufacturer's user's guide, these controllers do not support "hot-plugging" (adding or removing devices while the system is running).

To add or remove devices, shut down the system, add or remove the devices, reconfigure the HBA using the vendor's configuration utility, and reconfigure-reboot  $(b - r)$  your system.

- The driver does not support variable-length tape drives or multivolume backup or restore for tape drives connected to the controller.
- Due to a Mylex firmware limitation, on older cards, SCSI tape and CD-ROM devices will not function reliably when attached on a channel that also contains SCSI hard disk drives. However, on newer PCI SCSI cards such as the DAC960PG and DAC960PJ, this limitation has not been observed. The latest firmware for any Mylex card can be obtained from their Web site.

A tape block size greater than 32 Kbytes cannot be used. To be certain of correct SCSI device operation on all cards, use SCSI tape and CR-ROM devices only on an otherwise unused channel and with a fixed block size of 32 Kbytes or less.

- **Long tape commands (erasing a large tape) may fail because the Mylex controllers** have a one-hour timeout maximum for the command.
- Enable tag queuing only for SCSI disk drives that are officially tested and approved by Mylex Corporation for the DAC960 controller family. Otherwise, disable tag queuing to avoid problems.
- $\blacksquare$  The command  $m$  erase works but may report the following error message when it gets to the end of the tape:

/dev/rmt/0 erase failed: I/O error

This message can be ignored.

# Ethernet Network Adapters

# 3Com EtherLink (3C509), EtherLink III (3C509B), EtherLink III Bus Master (3C590, 3C592, 3C595-TX, 3C597-TX)

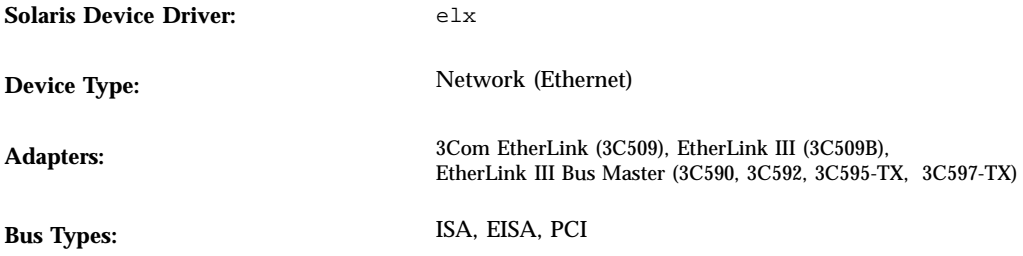

### Preconfiguration Information

Configure the 3C509 (ISA bus) adapter for EISA addressing when installed in an EISA bus system.

### Supported Settings

EtherLink III 3C59*x* and 3C509B adapters *only*:

• Media Type: Auto Select

### Known Problems and Limitations

- 3C509B cards with the following information printed on the card won't work with the Solaris operating environment: ASSY 03-0021-000, REV A.
- **3C509 Plug and Play EtherLink cards can lock up at "Setting default interfaces for** multicast" on a reboot. If this happens, turn the machine off and on or use the Configuration Assistant.
# 3Com EtherLink XL (3C900, 3C900-COMBO, 3C900B-COMBO, 3C900B-TPC, 3C900B-TPO), Fast EtherLink XL (3C905-TX, 3C905-T4, 3C905B-TX, 3C905B-T4)

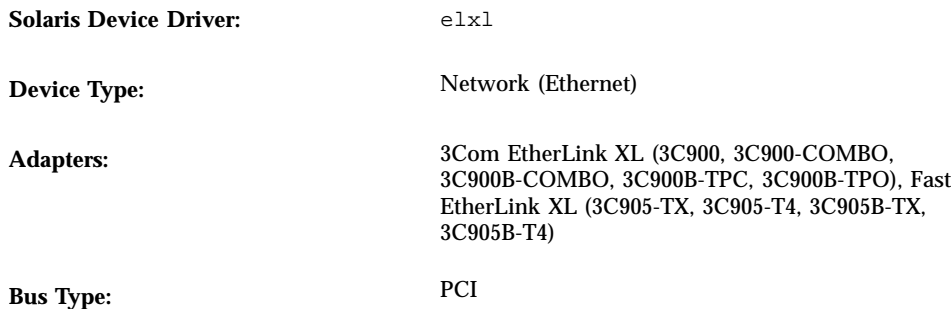

## Preconfiguration Information

### Supported Settings

• Media Type: Auto Select

### Known Problems and Limitations

3C905B cards in a Compaq ProLiant 6500 can fail to generate interrupts. There is no known workaround for this problem. However, since some slots appear to be more prone to the problem than others, moving the card to another PCI slot might help. Also, successive reboots of the machine have succeeded in getting the card out of the wedged state.

# AMD PCnet Ethernet (PCnet-ISA, PCnet-PCI, PCnet-PCI II, PCnet-Fast), Allied Telesyn AT-1500, Microdyne NE2500plus, Cabletron E-2210

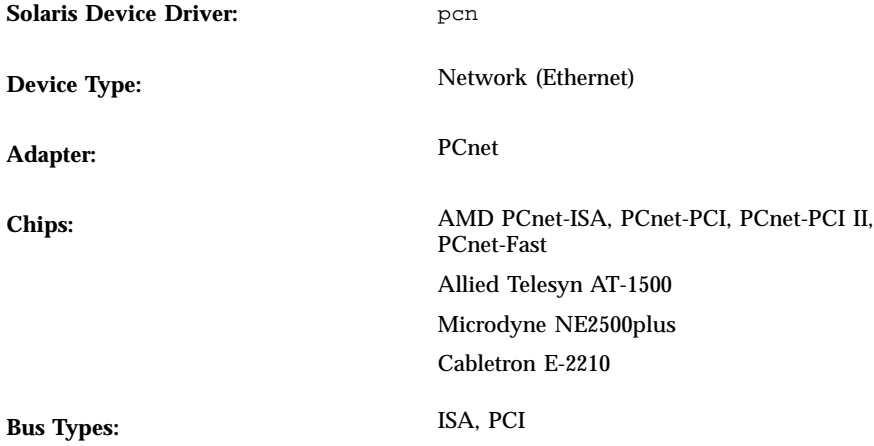

## Preconfiguration Information

#### Supported Settings

PCnet-ISA adapters *only*:

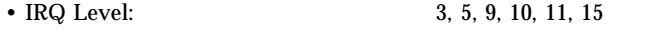

• I/O Address: 0x300, 0x320, 0x340, 0x360

#### Known Problems and Limitations

- The Solaris pcn driver does not support IRQ 4.
- On some systems, particularly those with PCI controllers, IRQ 9 may not be usable by a PCnet-ISA adapter; configure the adapter to use another interrupt. PCnet-PCI adapters aren't affected.

# Compaq NetFlex-2 DualPort ENET, NetFlex-2 ENET-TR Controllers

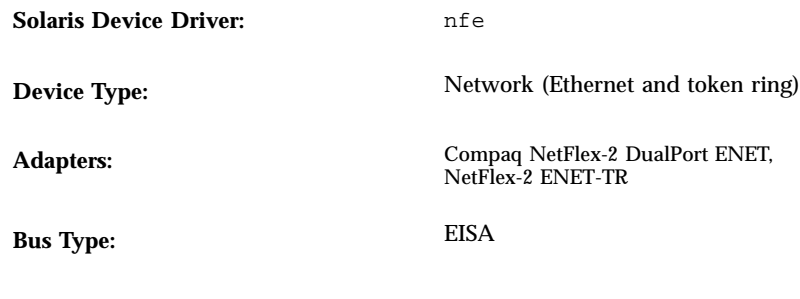

## Preconfiguration Information

### Supported Settings

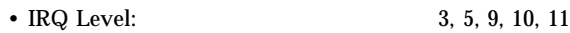

Both ports on the Compaq NetFlex-2 DualPort ENET card share the same IRQ.

#### Known Problems and Limitations

- Although the NetFlex-2 ENET-TR controller can be configured for Ethernet or token ring, Solaris software only supports the Ethernet functionality.
- **Promiscuous mode is not supported by the firmware for this card.**

## Configuration Procedure

#### **1. Set the connector type; use DB-15 or 10BASE-T RJ-45.**

- Use the splitter cable (shipped with the DualPort ENET controller) with DB-15 connectors.
- If the DualPort ENET card is used to install the Solaris software over a network, connect the RJ-45 connector to the *first* network port (Port 1).

- The default setting (DB-9) on the NetFlex-2 ENET-TR needs to be changed.
- **2. Compaq NetFlex-2 ENET-TR card** *only***: Configure this card to use a 10-Mbps data rate, not the default (16 Mbps).**

# Compaq NetFlex-3, Netelligent **Controllers**

#### **Solaris Device Driver:** cnft

#### **Device Type:** Network (Ethernet)

- **Adapters:** Compaq NetFlex-3/E, NetFlex-3/P and:
	- **10BASE-T UTP Module (included)**
	- 10/100BASE-TX UTP Module (optional)
	- 100VG-AnyLAN UTP Module (optional)
	- 100BASE-FX Module (optional)
	- Compaq Netelligent 10 T PCI UTP with TLAN 2.3 or TLAN 3.03
	- Compaq Netelligent 10/100 TX PCI UTP with TLAN 2.3 or TLAN 3.03
	- Compaq NetFlex-3 EISA and PCI with TLAN 2.3 and:
		- 10BASE-T UTP Module (included)
		- 10/100BASE-TX UTP Module (optional)
		- 100VG-AnyLAN UTP Module (optional)
		- **100BASE-FX Module (optional)**
	- Compaq NetFlex-3 DualPort 10/100TX PCI UTP
	- Compaq Integrated NetFlex-3 10/100 T PCI with AUI on ProLiant 2500
	- Compaq Integrated NetFlex-3 10/100 T PCI UTP/ BNC on Deskpro 4000/6000, Professional Workstation 5000, and ProLiant 800
	- Compaq Netelligent 10 T PCI UTP Version 2 with TLAN 3.03
	- Compaq Netelligent 10/100 T PCI UTP Version 2 with TLAN 3.03

**Bus Types:** EISA, PCI

## Preconfiguration Information

- Insert a 10BASE-T UTP, 10/100BASE-TX UTP, 100BASE-FX, or 100VG-AnyLAN UTP module into the NetFlex-3 PCI or EISA controller base unit. For Netelligent and DualPort controllers, this step is not required.
- Use the Compaq EISA configuration utility (not before ECU version 2.30) so the system recognizes the NetFlex-3 controller(s).

### Supported Settings

NetFlex-3/E controllers:

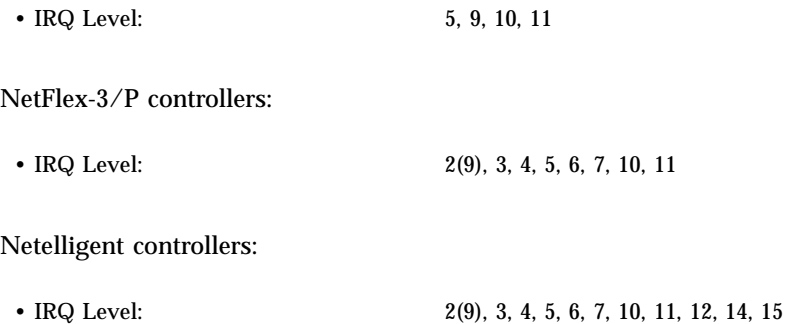

#### Known Problems and Limitations

- Trying to remove NetFlex-3 controllers configured at the same IRQ produces the error message: "Couldn't remove function . . . . from *ipl, irq*".
- Configuring a NetFlex-3 controller and a NetFlex-2 controller on the same IRQ line on the same server could result in one of the controllers not being available. Configure the two cards to different IRQ lines.
- To get good performance for 100BASE, full duplex operation, the media speed and duplex mode have to be forced to 100 and 2, respectively.
- Both the UTP and AUI interfaces are supported by the Integrated NetFlex-3 controller on the ProLiant 2500. However, net booting is supported only using the UTP interface.
- Netbooting is supported only using the UTP interface on the ProLiant 800, Deskpro 4000/6000, and Professional Workstation 5000.

### Configuration Procedure

#### **1. Install the Solaris software.**

#### **2. Modify the driver configuration file**

/platform/i86pc/kernel/drv/cnft.conf**.**

This file specifies the valid configurable parameters for the driver:

- duplex\_mode: This property forces the duplex mode for the controller. It can be set to:
	- 0 Autoconfigure (Default)
	- 1 Half duplex
	- $\blacksquare$  2 Full duplex
- media\_speed: This property sets the media speed for the controller. This option can be used to force the 10/100BASE-TX to 10- or 100-Mbps operation. The media speed is autoconfigured by default. The valid values are:
	- 0 Autoconfigure (Default)
	- 10 Force 10-Mbps media speed
	- 100 Force 100-Mbps media speed
- max\_tx\_lsts, max\_rx\_lsts, tx\_threshold: These properties tune driver performance. The valid values are:

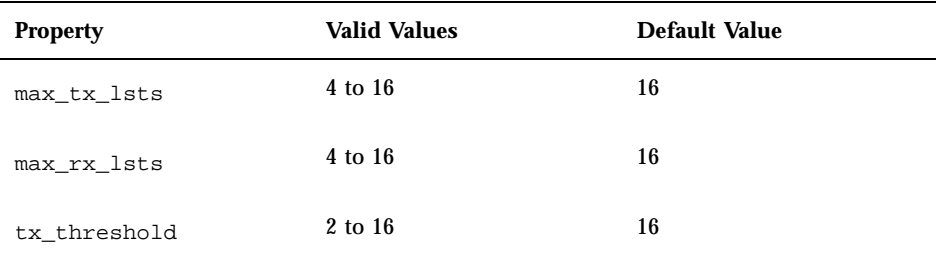

- debug\_flag: Set this property to 1 or 0 to enable or disable debug messages from the driver. Debug messages are disabled by default.
- mediaconnector: Set to 1 to enable the AUI interface for the Integrated NetFlex-3 controller on ProLiant 2500 systems or to enable the BNC interface on the Integrated NetFlex-3 controller on the ProLiant 800, Deskpro 4000/6000, and Professional Workstation 5000. The UTP interface is the default (0).
- board\_id: Set this property to support additional EISA/PCI controllers. The format of the board\_id is 0x*VVVVDDDD*, where *VVVV* means vendor ID and *DDDD*, device ID. More than one ID can be specified, if required.
- **3. To activate the configuration changes, as root type:**

# **touch /reconfigure** # **reboot**

# DEC 21040, 21041, 21140, 21142, 21143 Ethernet

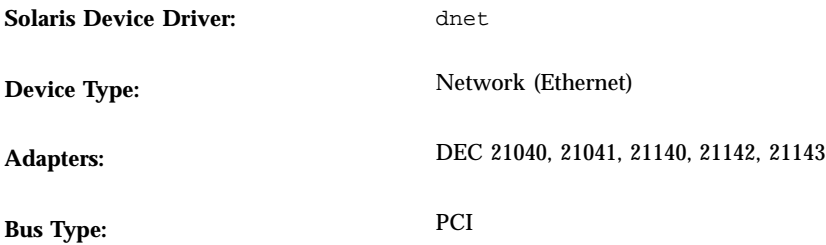

## Preconfiguration Information

The PCI configuration process varies from system to system. Follow the instructions provided by the vendor.

#### Supported Settings

These successfully tested 21040/21041/21140/21142/21143-based adapters are supported.

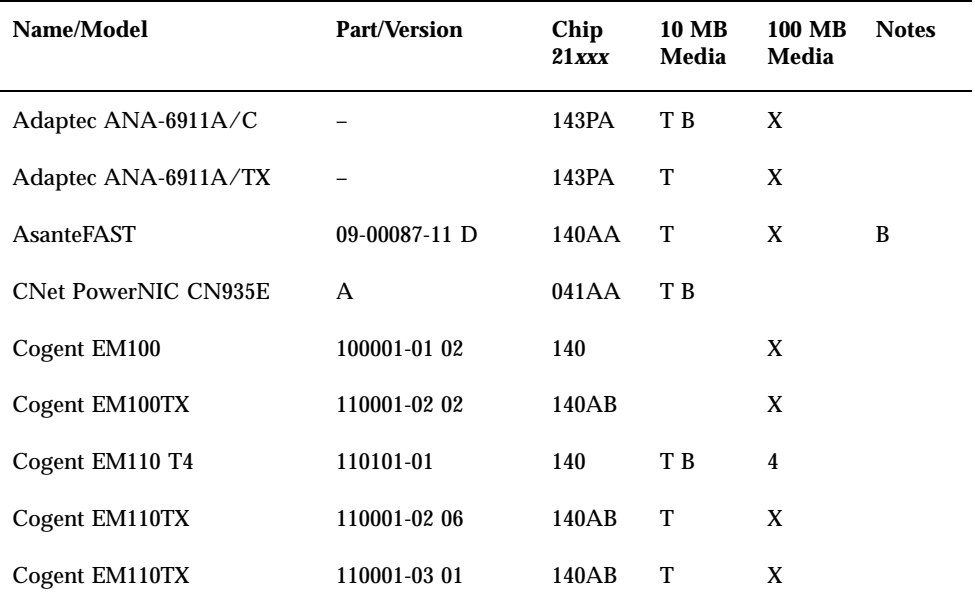

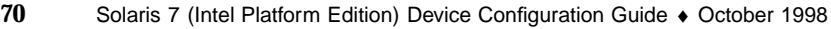

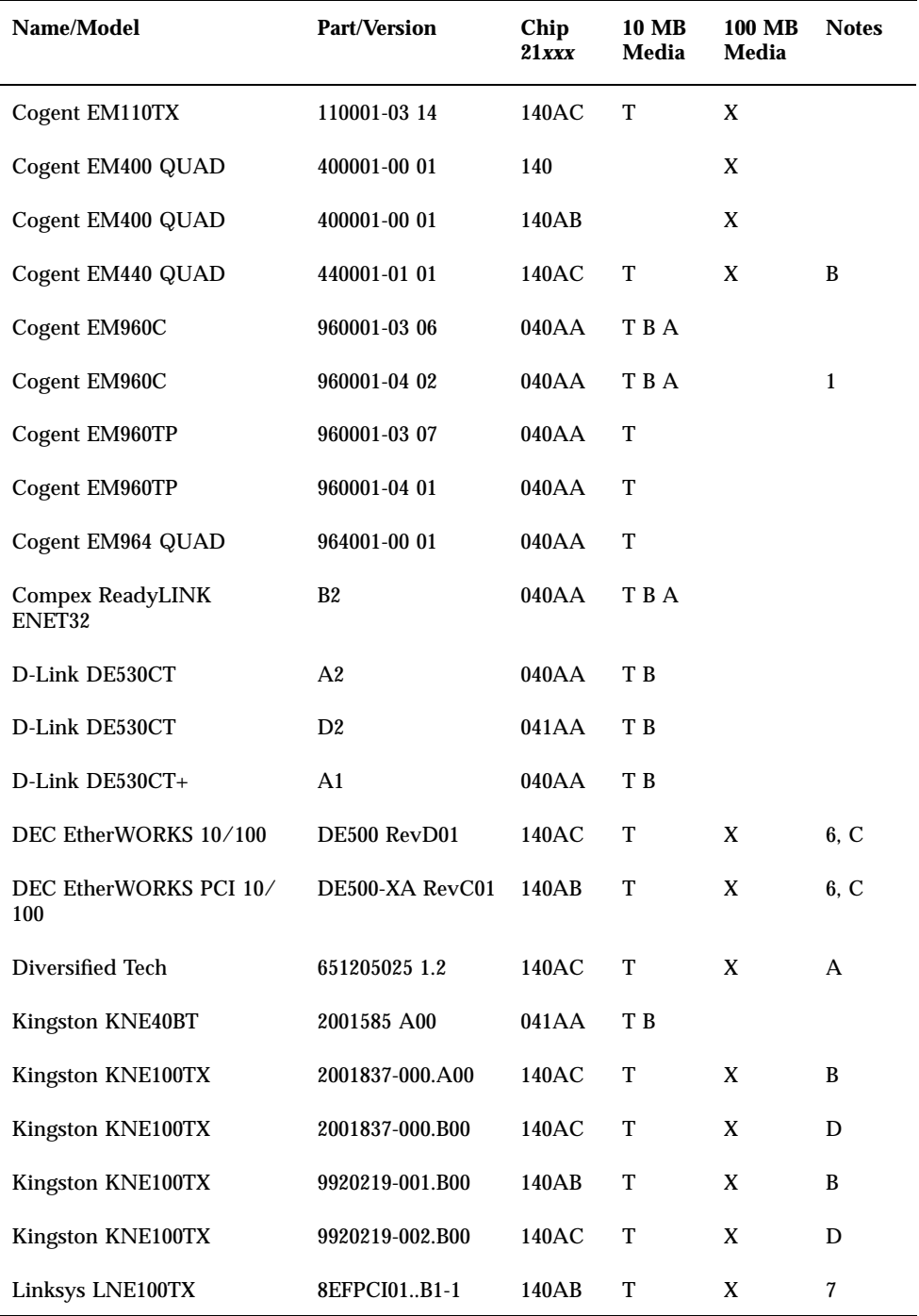

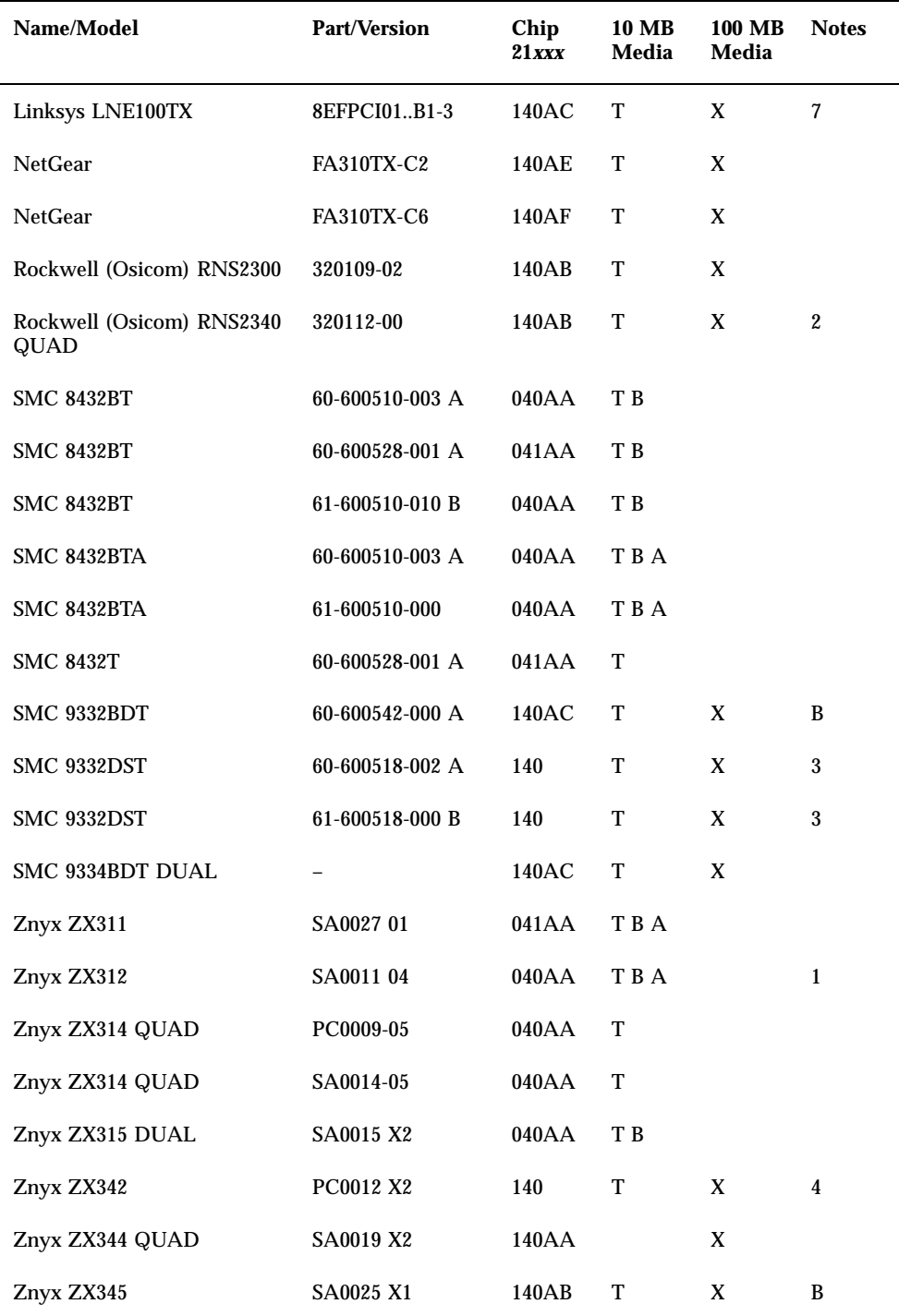

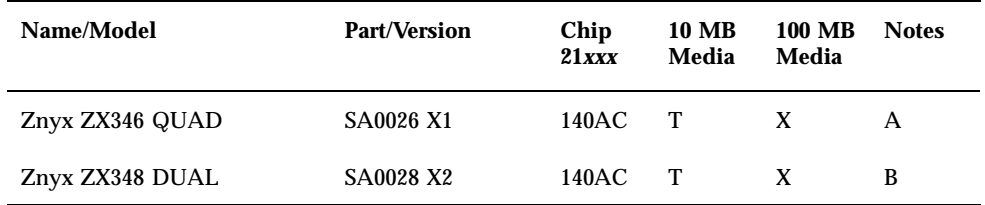

#### **10 MB Media Codes:**

- T-Twisted Pair (10BASE-T)
- $\blacksquare$  B-BNC (10BASE2)
- $A$ —AUI (10BASE5)

#### **100 MB Media Codes:**

- X-100BASE-TX (Category 5 Unshielded Twisted Pair)
- $-4-100BASE-T4$

#### **Notes:**

- 1—BNC/AUI jumper on board must be set to select between those two media.
- 2—First port is the bottom one (closest to board edge connector).
- 3—STP (Shielded Twisted Pair) medium is not supported.
- 4—Board has separate jacks for 10 Mbytes and 100 Mbytes.
- 5—The DEC chip on this card is a prototype 21041 chip, labeled "proto."
- 6-Only tested on 10BASE-T network.
- 7-Only works on 100TX network.
- A—ICS 1890Y PHY chip.
- B—National Semiconductor DP83840 PHY chip.
- C-National Semiconductor DP83223V PHY chip.
- D-National Semiconductor DP83840VCE PHY chip.

#### Known Problems and Limitations

- The adapters and configurations listed above are supported by the dnet driver, and additional boards will be supported in the future.
- On multiport cards, the first port is the top port, *except* on the Rockwell (Osicom) RNS2340, the first port is the bottom port.
- If the dnet driver fails to determine the correct speed and duplex mode, and performance drops, set the speed and duplex mode using the dnet.conf file. See the discussion of duplex settings in "Ethernet Device Configuration" on page 8.

- The dnet driver incorrectly counts carrier lost or no carrier errors while in full-duplex mode. There is no carrier signal present when in full-duplex mode, and it should not be counted as an error.
- **•** Version 4 SROM formats are not supported.

# Intel EtherExpress 16, 16C, 16TP (82586)

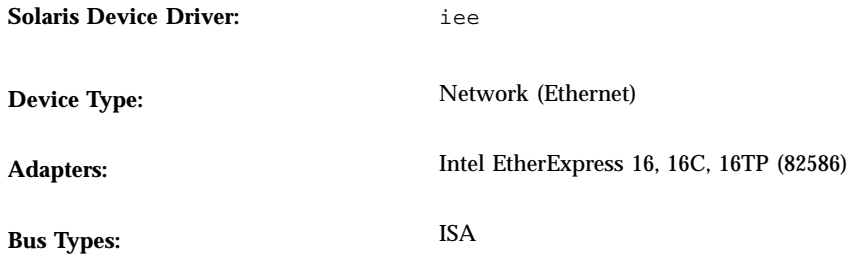

## Preconfiguration Information

#### Known Problems and Limitations

- Each type of Intel EtherExpress 16 conflicts with the SMC 8013 card. If the SMC 8013 card and an Intel EtherExpress 16 are both installed in your system, data to and from the IEE 16 card will be randomly corrupted.
- Interrupt sharing is not supported.

# Intel EtherExpress Flash32 (82596)

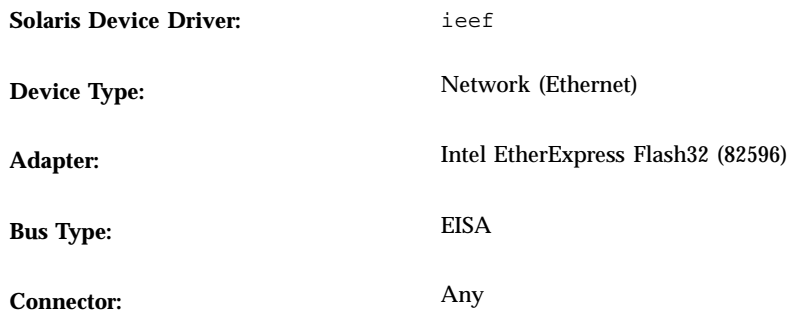

## Preconfiguration Information

### Supported Settings

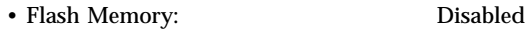

#### Known Problems and Limitations

- The EtherExpress Flash32 (82596) card may "hard-hang" under heavy load. This is a hardware problem and cannot be fixed in software. The only way to recover from this is to reboot the machine.
- Performance problems with versions earlier than version E of 82596 EISA cards containing PLX9032 chips are being looked into.

# Intel EtherExpress PRO (82595), EtherExpress PRO/10+ (82595FX)

**Solaris Device Driver:** eepro

**Device Type:** Network (Ethernet)

**Adapters:** Intel EtherExpress PRO (82595),<br>
FtherFxpress PRO/10+ (82595F) EtherExpress PRO/10+ (82595FX)

**Bus Type:** ISA

# Preconfiguration Information

### Supported Settings

• IRQ Level: 3, 5, 9, 10, 11 (10 is recommended)

• I/O Address: 0x300 is recommended

# Intel EtherExpress PRO/100 (82556)

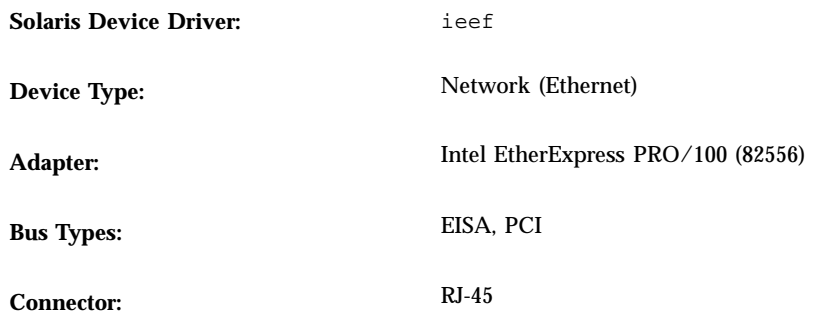

**Note -** Intel EtherExpress PRO/100B (82557) and Intel EtherExpress PRO/100+ (82558) adapters are PCI devices supported by the iprb device driver. PCI devices are configured automatically and do not require manual configuration.

## Preconfiguration Information

### Supported Settings

Intel EtherExpress PRO/100 (*EISA only*):

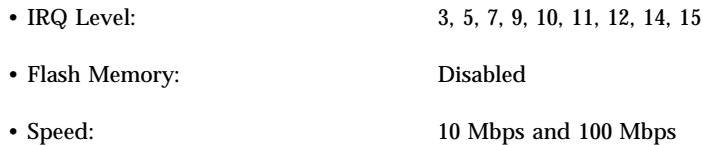

#### Known Problems and Limitations

- Due to hardware restrictions, don't install the EISA model of the Intel EtherExpress PRO/100 card on systems with a PCI bus.
- This driver provides 100-Mbps Ethernet support; however, the driver does not currently transfer the data at rates expected of a 100-Mbps interface.

# Novell NE2000, NE2000plus Ethernet, and Compatibles

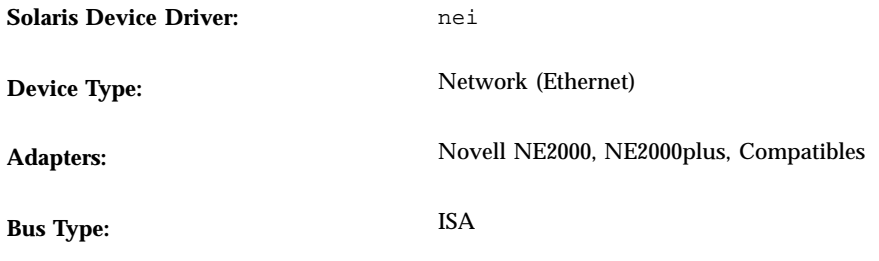

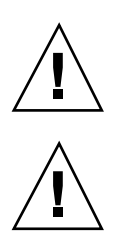

**Caution -** If you have an NE2000 or NE2000plus adapter in your machine, selectively scan for it first before scanning for other legacy devices.

**Caution -** Configure NE2000 or NE2000plus adapters for I/O mode if they are in a machine with devices supported by the Solaris smc driver.

## Preconfiguration Information

- The Solaris nei driver expects the NE2000 or NE2000plus card to be in a 16-bit ISA slot and jumpered for 16-bit operations.
- Some NE2000 and NE2000plus compatibles allow you to configure the bus speed; the bus speed on the card should match that of the system.
- The NE2000 card is configured with dip switches before installing the card. The NE2000plus is configured with the manufacturer's PLUSDIAG utility.

#### Supported Settings

Note that some NE2000 compatibles may further restrict these choices.

NE2000:

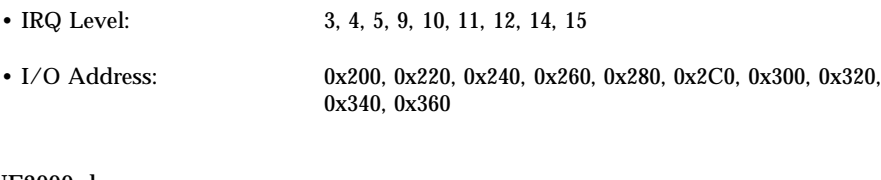

#### NE2000plus:

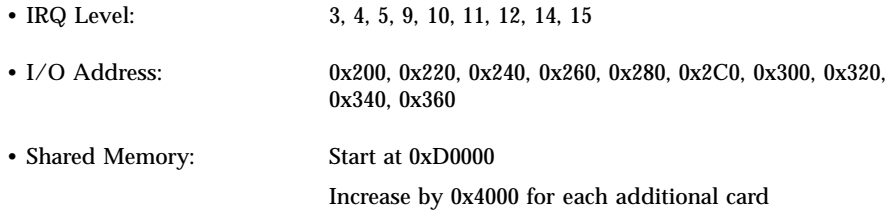

### Known Problems and Limitations

- If data corruption errors occur while an NE2000 or NE2000plus card is installed, check the bus speed that is set on the card. (This is a configurable option on some compatible cards.) Some cards may not run reliably at 16 MHz and must be configured to run at 8 MHz.
- Some NE2000 and NE2000plus compatibles may misidentify slot width or may not work with all mode or jumper settings. For example, some NE2000plus compatibles may only work in both data modes (I/O and shared memory), depending on the system configuration. Try a different bus slot if the card misdetects a 16-bit slot for an 8-bit slot. For NE2000plus compatibles, try both data modes by setting the jumpers or using the DOS configuration program.
- If the NE2000 card is not recognized by the Solaris operating environment, it's possible the compatible does not sufficiently resemble the NE2000 hardware. Improper configuration setup may also cause this failure.
- If the system hangs or the NE2000 card is not recognized by the Solaris software, it may be necessary to reset the bus speed or I/O recovery time (which may be settable in the system BIOS). General bus noise may also affect the behavior of certain NE2000 compatibles; try swapping devices into different slots until the card functions satisfactorily.
- If the system hangs after booting with an NE2000 or NE2000plus card installed but it doesn't hang if you remove the card, check that:
	- The NE2000 or NE2000plus card has been jumpered for 16-bit operation and has been placed in a 16-bit slot. Some cards misdetect slot type.
	- The NE2000 or NE2000plus compatible is recognized. If it isn't, replace the card.

- For NE2000 compatibles that do not operate at all combinations of  $I/O$  address and IRQ settings, use the default values of IRQ 3 and I/O address 0x300.
- NE2000plus cards *only*: If the card has been configured to run in Shared Memory mode, it will use 0x4000 bytes of shared memory in the range 0xD0000–0xDFFFF. Check that the BIOS setup allocates this range of memory to the adapter and that other cards in the system do not conflict. If a conflict is unavoidable, configure the NE2000plus in I/O mode so that it will not use shared memory. (To configure the NE2000plus card, the vendor-supplied DOS program PLUSDIAG must be used.)

# Novell NE3200 Ethernet

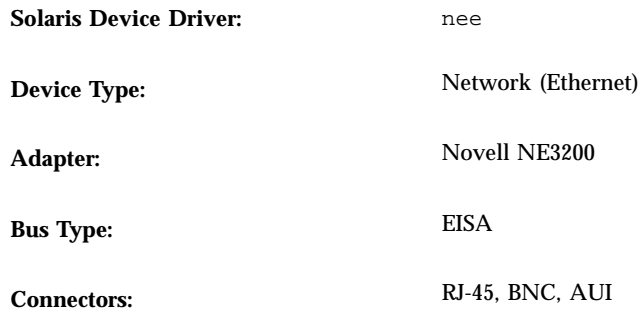

## Preconfiguration Information

### Supported Settings

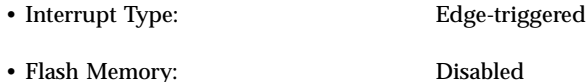

### Known Problems and Limitations

- If error messages such as "no such device" are displayed when attempting to access the Ethernet card, the device is probably not configured in the EISA configuration.
- If you install an NE3200 card and the system hangs while trying to configure devices after reboot, check that the card is configured for edge-triggered interrupts.

# SMC Elite32 (8033)

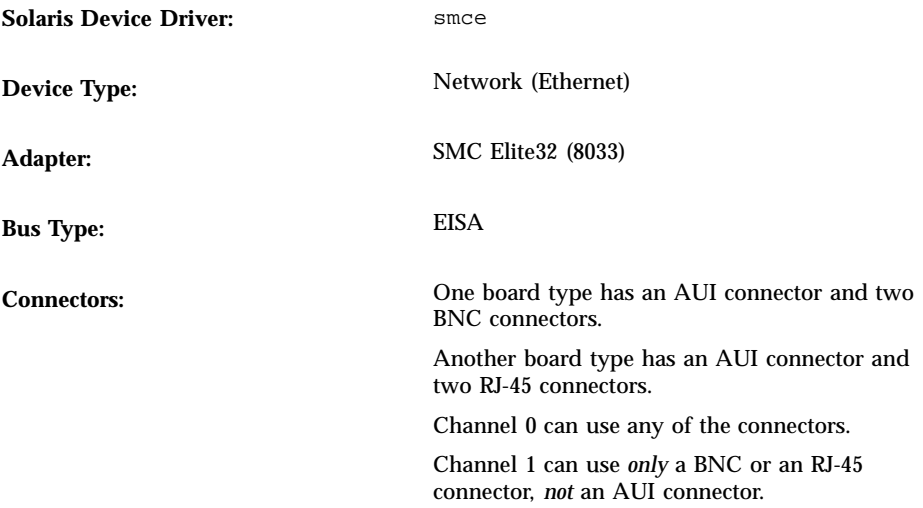

## Configuration Procedure

**1. Use the EISA configuration utility (ECU) to select the connector for channel 0.**

**Note -** If a transceiver is connected to the AUI connector, the board uses the AUI connection even if another connector type is selected in the ECU.

#### **2. Set the IRQ level if needed.**

In the Elite32 ECU, the system usually determines the IRQ value automatically by using the first available IRQ level the ECU finds. If there are also ISA adapters not identified in the ECU, the automatically chosen IRQ may conflict with an ISA adapter IRQ. System performance or network adapter communication may be affected. You can override the automatic assignment of the IRQ by manually selecting an unused IRQ level for the Elite32 adapter.

# SMC Elite32C Ultra (8232)

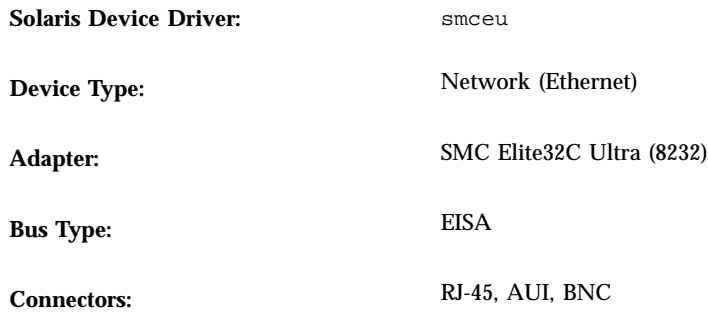

## Preconfiguration Information

### Supported Settings

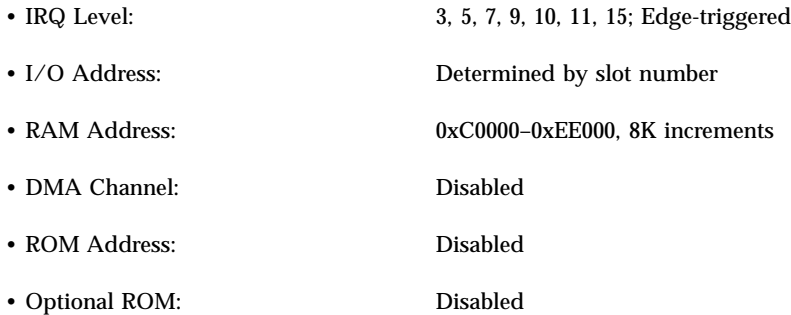

### Known Problems and Limitations

The smceu driver will not work with the default shared RAM address (0xC0000). This address conflicts with that used by the VGA BIOS (0xC0000–0xC3FFF), if present.

# SMC Ether 10/100 (9232)

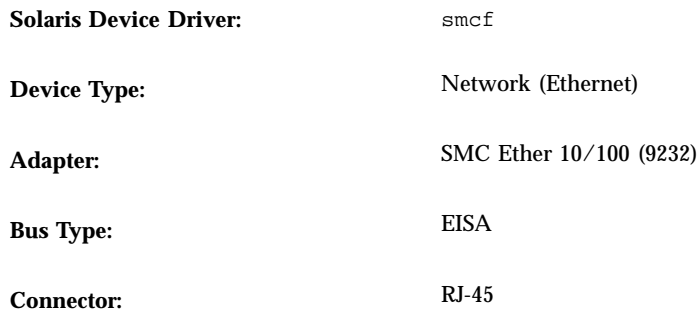

## Preconfiguration Information

### Supported Settings

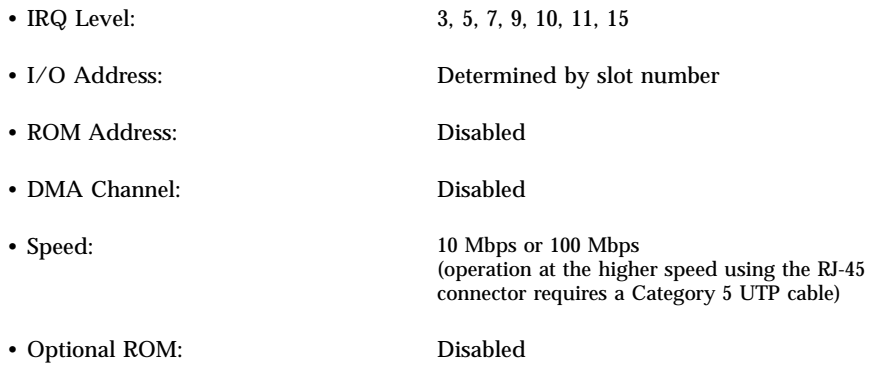

### Known Problems and Limitations

The smcf device driver provides 100-Mbps Ethernet support; however, the driver cannot transfer the data at rates expected of a 100-Mbps interface. The performance of the driver is under study.

# SMC EtherEZ (8416), EtherCard Elite16 Ultra (8216), EtherCard PLUS Elite (8013), EtherCard PLUS Elite 16 (8013), EtherCard PLUS (8003), EtherCard Elite 32T (8033)

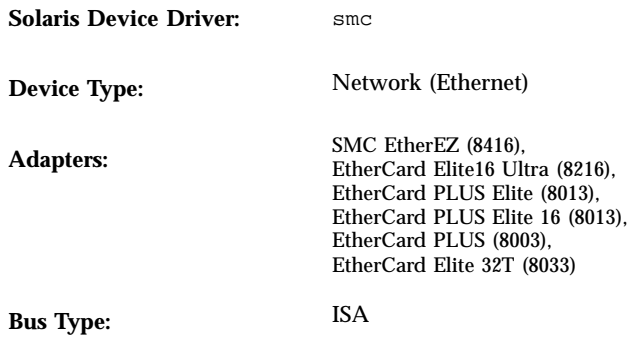

## Preconfiguration Information

#### Supported Settings

 Use the manufacturer's configuration utility to configure SMC EtherCard Elite16 Ultra (8216) and SMC EtherEZ (8416) network adapters:

• Shared Memory Address: 0xC0000–0xEE000

 The information in the following table is only used for EtherCard PLUS (WD/ SMC 8003 and 8013EBT) cards that use jumpers to set the configuration.

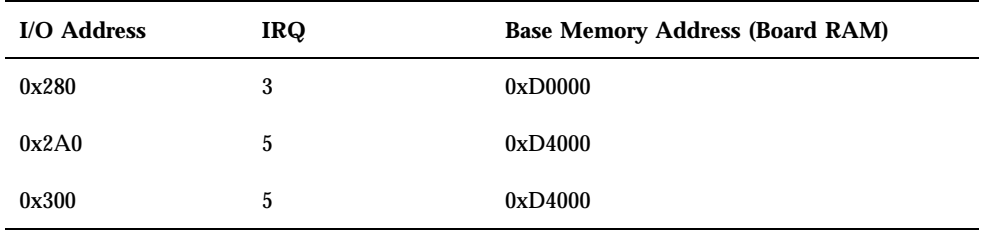

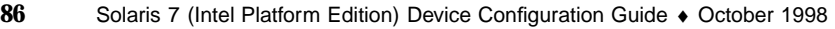

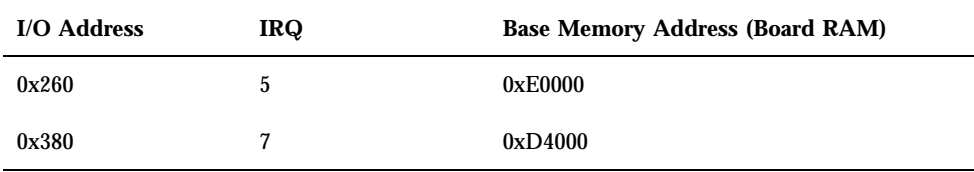

#### Known Problems and Limitations

- The boards will only work in memory-mapped mode; use the manufacturer's utility to configure the device. Ideally, the board should be in Plug and Play mode.
- The EtherCard PLUS (8003) board has a limited amount of on-board memory, which causes poor NFS system performance. To avoid this problem, NFS system mounts over the 8003 interface must use a 4-Kbyte read/write buffer size.
- There is a problem with the design of the ISA bus when using cards that use shared RAM addresses: you *cannot* successfully put an 8-bit card in the same 128K address range with a 16-bit card. There are three 128K ranges into which cards can be placed: A0000–BFFFF, C0000–DFFFF, and E0000–FFFFF. 8-bit and 16-bit devices cannot coexist in any of these ranges, though they can exist in different ranges on the same system.

SMC 8003 cards are 8-bit cards. The SMC 8013, 8216 and 8416 cards are 16-bit cards. If your system contains any 8-bit cards (such as the SMC 8003) that use shared memory, be sure they are configured into a 128K address range that does not contain any 16-bit cards.

 Some versions of SMC's EZSTART utility can restrict the system media types to 10BASE-T or AUI connection even if BNC connection is actually being used. Disable Automatic Media Detection, and select the Custom and Setup options to set the Network Interface to BNC or another connector type.

# Xircom Pocket Ethernet (PE3 and PE2)

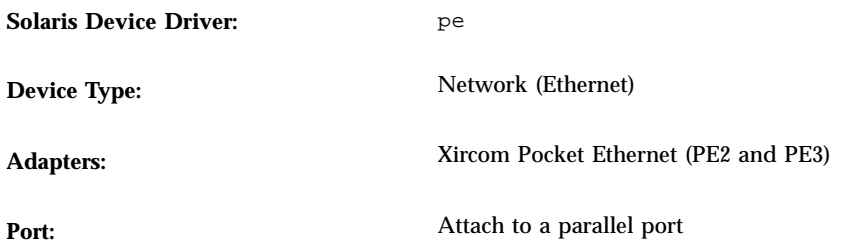

# Preconfiguration Information

Ensure that the adapter is turned on before the Solaris operating environment starts its networking services.

### Known Problems and Limitations

Network booting is supported only for model PE3, not PE2.

# Token Ring Network Adapters

# IBM 16/4, Auto 16/4, Turbo 16/4 Token Ring and Compatible Adapters

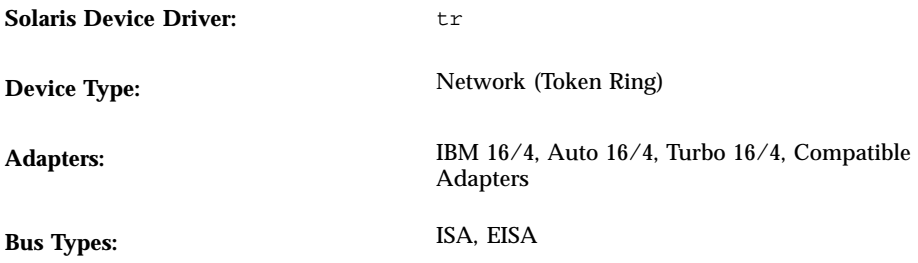

# Preconfiguration Information

#### Supported Settings

- The ROM location address (ISA and EISA) must be set to one of these values: 0xC2000, 0xC6000, 0xCA000, 0xCE000, 0xD2000, 0xD6000, 0xDA000.
- The shared RAM size should be set to 16 Kbytes (when configuring the card), but the Token Ring board will actually use 24 Kbytes. Keep this in mind when determining address space conflicts with other boards.

All cards that support Plug and Play:

• Plug and Play Enabled

16/4 Token Ring adapters (ISA):

 $\blacksquare$  IRQ Level:  $3, 6, 7, 9$ 

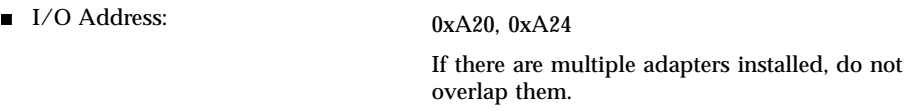

Auto 16/4 Token Ring adapters (ISA):

■ IRQ Level: 3, 9, 10, 11

Turbo 16/4 Token Ring adapters (ISA):

- IRQ Level: 3, 9, 10, 11
- Adapter Mode: Auto 16 Mode, ISA 16 Mode (Auto 16 Mode has better performance)

#### Known Problems and Limitations

If you set the ROM location to 0xCE000, the Token Ring board will use 24 Kbytes starting at that location, so it will use all addresses in the range 0xCE000–D3FFF.

**Note -** In most systems, memory from C0000 to CB000 is used as video RAM.

- Do not configure any device at I/O address 0x220-0x227 if there is a Token Ring in the system. For example, because the default address for a Sound Blaster card is 0x220, either move it to port address 0x240 or remove it from the system.
- If the Token Ring board is not connected to a hub on startup or netboot, an error message is displayed. In the case of a netboot, the boot process panics. Make sure that the Token Ring board is connected to a hub and that the hub is active.
- The adapter's receive speed is directly related to the amount of RAM the adapter is using. If your adapter performs poorly, use 32 Kbytes of memory instead of the more usual 8 Kbytes. Use the manufacturer's configuration program to set the card's RAM.

### Configuration Procedure

**1. Follow the manufacturer's documentation and use the manufacturer's setup software to configure the card.**

- Auto 16/4 and Turbo 16/4 Token Ring adapters in ISA systems *only:* Run the LANAID program that comes with the adapter.
- **2. Set up the Token Ring so that:**
	- The first station has autosense DISABLED.
	- All other stations can have autosense ENABLED.
- **3. When the "Ring speed listening" feature is tested, make sure the Autosense parameter is turned on.**

# Madge Smart 16/4 Token Ring

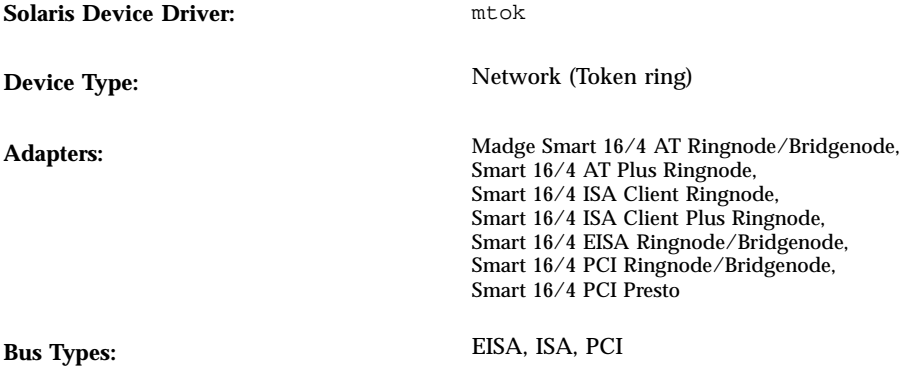

Madge Networks Ltd. provides direct support for its third-party mtok device driver that runs in the Solaris operating environment. See the documentation accompanying your Madge Ringnode/Bridgenode for details on how to contact Madge for technical support.

### Preconfiguration Information

#### Known Problems and Limitations

When the mtok driver is enabled, the following messages appear when the system startup scripts run ifconfig:

```
configuring network interfaces: ip_rput: DL_ERROR_ACK for 29
errno 1, unix0
ip: joining multicasts failed on mtok0
will use link layer broadcasts for multicast
```
These messages can be ignored.

## Configuration Procedure

Various hardware settings on the adapter, such as the ring speed and DMA channel, can be set with switches on the adapter or using a configuration utility supplied on

the MDGBOOT diskette shipped with your Ringnode. Refer to the documentation supplied with the Ringnode for detailed instructions.

When choosing hardware settings:

- Ensure that your Ringnode does not use the same IRQ as other adapters in your PC—and for AT Ringnodes, not the same DMA channel and I/O address.
- Make sure the selected ring speed matches that of the ring you want to connect to.

Note that a configuration utility must almost always be used to select features of the adapter (for example, ring speed). If the adapter isn't functioning properly, try alternate features, such as PIO instead of DMA, different I/O addresses, and so on.

# Audio Cards

# Analog Devices AD1848 and Compatible Devices

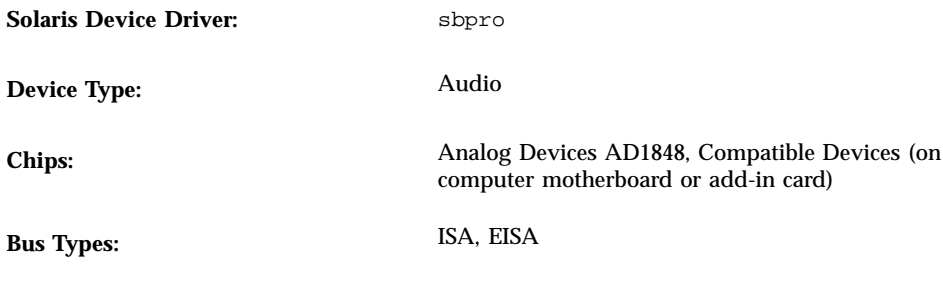

**Note -** The features and interfaces that are supported by the Solaris sbpro driver are described in the **audio**(7I) and **sbpro**(7D) man pages.

### Compatible Device Information

Selected AD1848-based devices are supported by the sbpro device driver. Some audio devices based on other compatible chips are also supported.

Although many audio devices claim to be compatible with other audio devices, they are not always compatible at the hardware level and are not supported by the Solaris software. "Tested Compatible Devices" on page 94 shows which devices have been tested with the Solaris operating environment.

Some cards based on the AD1848 or compatible chips also support advanced audio features that the sbpro driver does not currently support.

#### Tested Compatible Devices

The following AD1848 and compatible devices have been tested:

- Compaq Deskpro XL Business Audio with built-in AD1847 chip
- Turtle Beach Tropez card with CS4231 chip

Some other 100 percent hardware-compatible devices may also function using the sbpro driver; however, they have not been tested or certified with the Solaris operating environment.

The Turtle Beach Tropez card may interfere with the operation of other ISA devices in the system, such as the 3Com 3C509 and SMC Elite 16 Ethernet adapters. If installing a Tropez card in the system causes such devices to fail, run the configuration program that came with the device to select a different I/O base address for the card.

### Preconfiguration Information

**Note -** Many audio devices come with a software utility that allows you to select the IRQ and DMA settings. Often, this utility does not record parameters in nonvolatile memory but in a configuration file used by DOS to set the card's configuration at each reboot. This type of configuration file is not used by the Solaris software and does not affect the operation of the card with the Solaris operating environment.

- Output volume is controlled by software. Turn the volume thumbwheel to the maximum volume setting if you don't hear any sound.
- Consult the manufacturer's documentation to determine if the microphone jack for your device is a mono jack or a stereo jack. Be sure your microphone plug matches; if it doesn't, use a suitable adapter.
- Line-in and aux jacks typically require line level voltages, such as output from a tape or CD player line-out jack or from a powered (battery-operated) microphone. Mic jacks typically require lower voltages. Consult the manufacturer's documentation for your device's requirements.

#### Supported Settings

If your card supports Plug and Play, your device resources are configured automatically. Use the following settings for devices that *don't* support Plug and Play. Defaults are shown in **this typeface**.

*Compaq Deskpro XL Business Audio With Built-in AD1847 Chip*

• I/O Address: **0x530**, 0x604, 0xE80, 0xF40

The sbpro driver automatically chooses an unused DMA channel and IRQ line for the device.

**Note -** The sbpro support for the AD1848 and compatibles uses one DMA channel for both play and record; simultaneous play/record is not supported.

#### *Turtle Beach Tropez Card With CS4231 Chip*

• I/O Address: **0x530**

The MWSS I/O address on the Turtle Beach Tropez card is 0x530 at power-up. It can only be changed by software after the system is booted, and the Solaris operating environment does not do that. Therefore, the Tropez card is only supported at I/O address 0x530.

The sbpro driver automatically chooses an unused DMA channel and IRQ line for the device.

**Note -** The Tropez card comes with a software utility for selecting the IRQ, DMA, and MWSS compatibility I/O address settings used by the card. However, that utility does not record those parameters in nonvolatile memory, but in a configuration file used by DOS to set the card's configuration at each reboot. This type of configuration file is not used by the Solaris software and does not affect the operation of the card with the Solaris operating environment.

#### Known Problems and Limitations

- Any Crystal Semiconductor CS4231-based devices supported by this driver are programmed in AD1848-compatibility mode. This driver does not include support for advanced CS4231 features; in particular, simultaneous play/record.
- Some devices can detect that the IRQ is "in use" by another device in the system. If this occurs, the driver prints an error message like the following, and you must change the IRQ setting of either the audio device or the conflicting device.

sbpro: MWSS\_AD184x IRQ 7 is 'in use.'

Some devices are not able to detect such a conflict. The driver will try to use the card, but that will likely result in the system hanging when the card is first used. Thus, it is important to check that the IRQ that does not conflict with another device.

Although the sbpro driver supports A-law encoding on AD1848 and compatible devices, audiotool does not and produces an error message if you select A-law encoding. Use **audioplay**(1) to play A-law encoded audio files, or use **audioconvert**(1) to convert the A-law sample into a format that audiotool will accept, such as 16-bit linear. User-written applications can select A-law format using the sbpro driver on AD1848 and compatible devices.

#### *Compaq Deskpro XL Business Audio With Built-in AD184x Chip*

- Some system units have the headphone jack wired with its Left and Right channels reversed, so you hear Left output in your right ear and vice versa. The line-out jack at the back of the unit works as expected.
- The quality of sound is better when using an external microphone and speakers, not the ones built into the keyboard.

# Creative Labs Sound Blaster Pro, Sound Blaster Pro-2

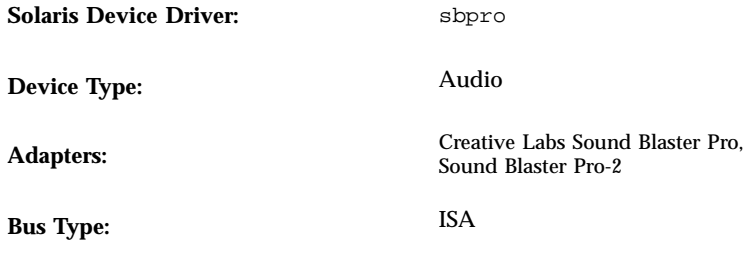

**Note -** The features and interfaces that are supported by the Solaris sbpro driver are described in the **audio**(7I) and **sbpro**(7D) man pages.

## Preconfiguration Information

- The Sound Blaster Pro card cannot share IRQ settings with any other card installed in your system. If the hardware-jumpered IRQ setting conflicts with any other device, change the IRQ on the Sound Blaster card to one listed under "Supported Settings." The most common conflicts occur with the LPT1 parallel port or a network card.
- Output volume is controlled by software. Be sure the volume thumbwheel on the back of the card is turned all the way up to the maximum volume setting; otherwise you may not hear any sound.
- The microphone jack on the back of the Sound Blaster Pro card is a mono jack. If your microphone has a stereo plug, convert it to mono using an appropriate adapter.

#### Supported Settings

If your card supports Plug and Play, your device resources are configured automatically. Use the following settings for devices that *don't* support Plug and Play.

Defaults are shown in **this typeface**.
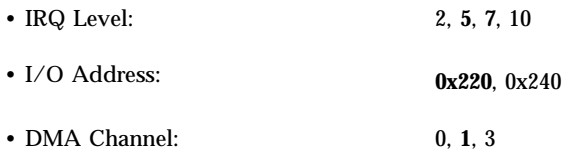

### Known Problems and Limitations

The ISA version IBM Token Ring and compatible adapters will not work in a system that contains a Sound Blaster card configured at the default I/O port address (0x220). If possible, move the Sound Blaster card to port address 0x240; otherwise, remove the Sound Blaster device from the system.

# Creative Labs Sound Blaster 16, Sound Blaster AWE32, Sound Blaster Vibra 16

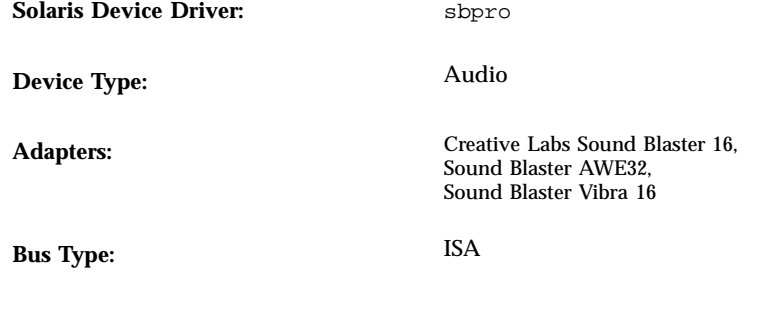

**Note -** The features and interfaces that are supported by the Solaris sbpro driver are described in the **audio**(7I) and **sbpro**(7D) man pages.

**Note -** The Sound Blaster 16 optional SCSI-2 interface is supported by the Solaris aic driver. See "Creative Labs Sound Blaster 16 SCSI-2 Interface" on page 23 for configuration information on the SCSI controller.

## Preconfiguration Information

- For Sound Blaster 16 cards that have an on-board SCSI subsystem, the audio subsystem needs its own I/O (port) address and an IRQ, distinct from those of the SCSI subsystem.
- Output volume is controlled by software. Be sure the volume thumbwheel on the back of the card is turned all the way up to the maximum volume setting; otherwise you may not hear any sound.
- Microphone input is treated as a mono source; however, all the jacks on the back of the Sound Blaster cards are stereo jacks. If your microphone has a mono plug, convert it to stereo using an appropriate adapter.

### Supported Settings

If your card supports Plug and Play, your device resources are configured automatically. Use the following settings for devices that *don't* support Plug and Play.

Defaults are shown in **this typeface**.

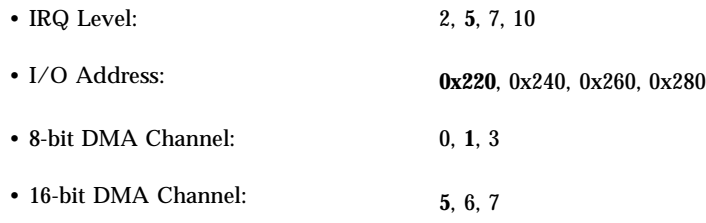

#### Known Problems and Limitations

 The Sound Blaster card cannot share IRQ settings with any other card installed in your system. The most common conflicts occur with the LPT1 parallel port or a network card.

If your device is not a Plug and Play device and a hardware-jumpered IRQ setting conflicts with another device, change the IRQ jumper setting on the Sound Blaster card to one listed under "Supported Settings."

- Non-Plug and Play Sound Blaster 16, Sound Blaster Vibra 16, and Sound Blaster AWE32 cards are all recognized as Sound Blaster 16 cards.
- The ISA version IBM Token Ring and compatible adapters will not work in a system that contains a Sound Blaster card that is configured at the default I/O port address (0x220). If possible, move the Sound Blaster card to port address 0x240; otherwise, remove the Sound Blaster device from the system.

# PC Card (PCMCIA) Hardware

# PC Card Adapters

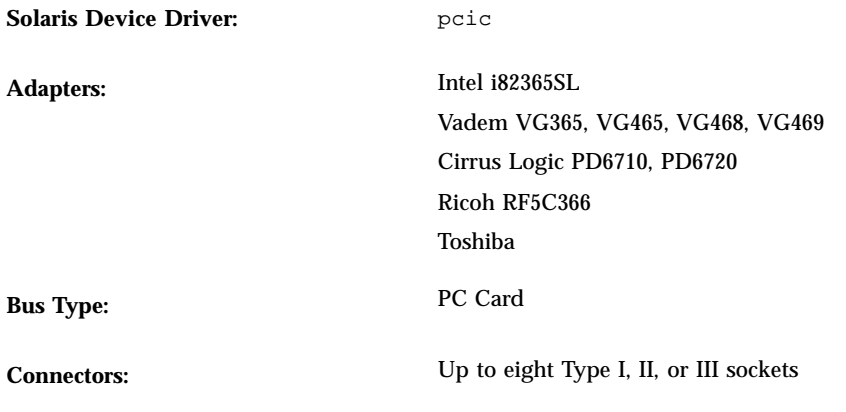

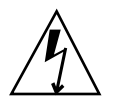

**Caution -** The Intergraph TD-30/TD-40 machine may lock up. To avoid this, ground yourself by touching some metal on the computer case while inserting and removing the PC Card devices. The prtconf command output may mistakenly indicate that the device is in two sockets. If inserting and removing the card is not detected and the machine hangs, reset the machine.

## Preconfiguration Information

- Install your add-in PC Card adapter prior to Solaris installation.
- Some notebook computers have their built-in PC Card adapter disabled by default. Enable it prior to Solaris installation.
- Requirements for a system depend on the combination of devices to be used. A typical two-socket notebook computer needs at least 8 Kbytes of address space, 16 bytes of I/O space, and three free IRQs. Following are general guidelines:

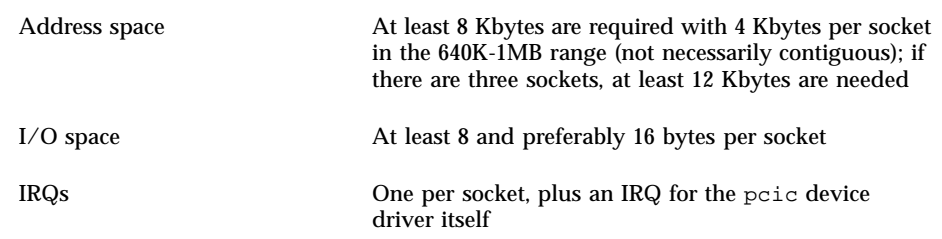

# Configuration Procedure

### Initial Installation and Configuration

- **1. Consult the Configuration Assistant for address space, I/O space, and IRQs already used by system devices.**
- **2. Insert the PC Card adapter.**
- **3. Install the Solaris software, including the PCMCIA packages in the** SUNWpcmc **cluster.**
	- If you choose to install the Entire Distribution, the PCMCIA packages are automatically included. After installation and reboot, any reconfiguration is done automatically.
	- If you choose any other distribution, such as the End User Distribution, select Customize from the choices at the bottom of the Software Selection screen. Then choose PCMCIA Support from the scrolling list on the Customize Software screen. After installation and reboot, any reconfiguration is done automatically.
- **4. Reboot the system.**

#### Adding PC Card Support to a Previously Installed System

- **1. Become root.**
- **2. Use the** pkgadd **command and select PCMCIA Support from the Customize Software screen.**
- **3. Do a reconfiguration reboot to reallocate resources:**

```
# touch /reconfigure
# reboot
```
- **4. Insert the PC Card adapter and turn on the machine.**
- **5. Do a second reboot so that the PC Card device driver begins running with the new resources allocated.**

# 3Com EtherLink III (3C562, 3C589) PC Cards

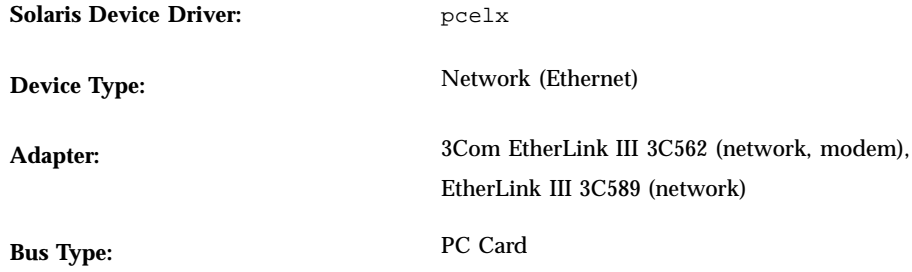

## Preconfiguration Information

- IBM ThinkPad 760E series systems and systems using the TI PCI1130 PCI-to-CardBus chip (such as the Dell Latitude XPi CD) *only*: *Before* bringing the system onto the network, put the PC Card into 8-bit mode by creating a file called /kernel/drv/pcelx.conf containing force-8bit=1; .
- It is not possible to boot or install the Solaris software using a 3Com EtherLink III PC Card device.
- If the 3Com PC Card device is recognized, the  $\text{pcelx}$  driver is automatically loaded, ports and IRQs allocated, and special files created (if they don't already exist). No manual configuration of the hardware is necessary or possible.

### Known Problems and Limitations

Network services are automatically started when the system is booted. These services are not started when a network interface is added or shut down after the system has been brought up.

# Configuration Procedure

### Initial Installation and Configuration

**1. Install the Solaris software, including the PCMCIA packages in the** SUNWpcmc **cluster.**

- **2. Boot the system.**
- **3. Insert the 3Com EtherLink III PC Card device.**

#### Identifying an Unrecognized Card

If you insert a 3C562 or 3C589 card and it isn't recognized (no special files created), use the prtconf command to try to identify the problem.

- **1. Become root.**
- **2. Run the** prtconf -D **command to see if your 3C562 or 3C589 card is recognized.**

A recognized device will appear in the prtconf output. For example:

```
# prtconf -D
...
pcic, instance #0 (driver name: pcic)
...
network, instance #0 (driver name: pcelx)
```
**3. If** pcelx **does not appear in the** prtconf **output, there is a problem with the PC Card adapter configuration or with the hardware. Check to see whether the problem is with the card or the adapter by trying to use the card on another machine and by seeing if it works on the same machine using DOS.**

#### Configuring Two or More Cards

Because the 3C562 and 3C589 cards are not supported during Solaris installation, you must update network configuration files before one can be used as a network interface.

- **1. Create a** /etc/hostname.pcelx*#* **file (where** *#* **is a socket number) to specify the host name to be associated with this interface.**
- **2. Add an IP address for the new host name to the file** /etc/inet/hosts**.**
- **3. Ensure that the associated network is listed in** /etc/inet/netmasks**.**
- **4. Ensure that the Name Service Switch** /etc/nsswitch.conf **configuration file includes the network and local services you need.**
- **5. Reboot the system.**
- **106** Solaris 7 (Intel Platform Edition) Device Configuration Guide ♦ October 1998

#### Special Files

Device naming in /dev follows standard LAN device naming except that the PPA (physical point of attachment) unit number is the socket where the card resides, not the instance. That is, for the pcelx driver, /dev/pcelx0 (or PPA 0 of /dev/pcelx) is the card in socket 0, while a card in socket 1 is /dev/pcelx1 (or PPA 1 of /dev/pcelx). See the **pcelx**(7D) man page.

To find information on devices created for multifunction cards such as 3C562, see the **pcser**(7D) man page

### Hot-Plugging

If you remove the 3C562 or 3C589 card, any information you send is discarded, and no error messages are given.

When you reinsert the card in the *same* socket, the device operates normally. The behavior is similar to temporarily disconnecting the device from the network.

# Modem and Serial PC Card Devices

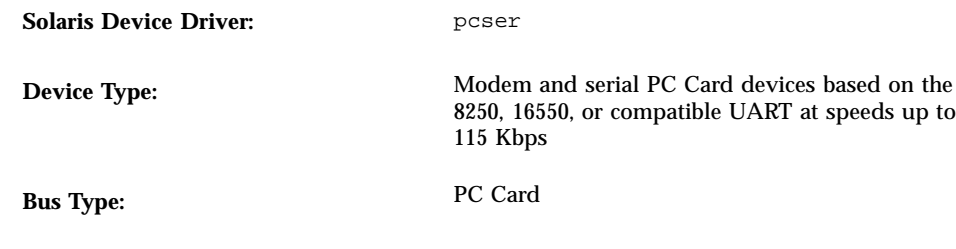

## Preconfiguration Information

If a PC Card modem or serial device is recognized, the pcser device driver is automatically loaded, ports and IRQs allocated, and special files created (if they don't already exist).

# Configuration Procedure

#### Initial Installation and Configuration

- **1. Install the Solaris software, including the PCMCIA packages in the** SUNWpcmc **cluster.**
- **2. Boot the system.**
- **3. Insert the modem or serial device.**

### Identifying an Unrecognized Device

If you insert a PC Card modem or serial device and it isn't recognized (no special files are created under /dev/cua or /dev/term), use the prtconf command to try to find the problem.

- **1. Become root.**
- **2. Run the** prtconf -D **command to see if your modem or serial device is recognized.**

An unrecognized device will appear at the end of the prtconf output. For example:

```
# prtconf -D
...
pcic, instance #0 (driver name: pcic)
  ...
  pccard111.222 (driver not attached)
```
**3. If your device is not recognized "**(driver not attached)**", use the** add\_drv **command to add the name of your device as another known alias for** pcser **devices.**

For example, type the following at the command line:

```
# add_drv -i'"pccard111.222"' pcser
```
**Note -** Include the double quotes in single quotes to keep the shell from stripping out the double quotes. Use the identification string listed in the prtconf output. Use the entire string in the add\_drv command. See **add\_drv**(1M) .

#### Misidentifying a Recognized Device

**1. Run the** prtconf -D **command to see if your modem or serial device is erroneously recognized as a memory card.**

If the device is *incorrectly* recognized as a memory card, for example, the output of the prtconf command could show:

```
# prtconf -D
...
pcic, instance #0 (driver name: pcic)
  ...
memory, instance #0 (driver name: pcmem)
pcram, instance #0 (driver name: pcram)
```
**2. Use the Configuration Assistant to identify the memory resource conflict, and add correct information for the device on the View/Edit Devices menu.**

The problem is typically a resource conflict between device memory settings. See "Identifying and Correcting Problems" in the Configuring Devices chapter of this book.

**3. To work properly with the Solaris operating environment, all devices must be accounted for, even those the Solaris environment does not support. The Configuration Assistant software accounts for all devices in your system.**

#### Additional Configuration

When adding a new serial port or modem to the system, you often need to edit configuration files so that applications can use the new communications port. For example, the /etc/uucp/devices file needs to be updated to use UUCP and PPP. See "UUCP Databases and Programs" in *TCP/IP and Data Communications Administration Guide*.

#### Special Files

The serial devices in /dev/term and /dev/cua are named by socket number. A card inserted in socket 0 is pc0, and socket 1 is pc1. See **pcser**(7D).

### Hot-Plugging

If a PC Card modem or serial device is unplugged while in use, the device driver returns errors until the card is replaced in the socket.

The device must be closed and reopened with the card reinserted before the device begins working again. The restart process depends on the application. For example, a tip session automatically exits when a card in use is unplugged. To restart the system, you must restart the tip session.

# SRAM and DRAM PC Card Devices

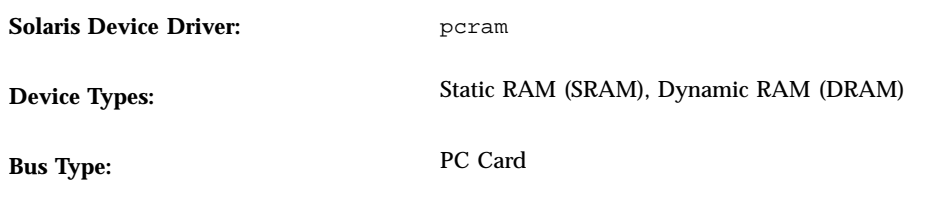

**Note -** Flash RAM devices are not supported.

# Preconfiguration Information

If a PC Card memory device is recognized, the pcram device driver is automatically loaded, the physical address allocated, and special files created (if they don't already exist).

#### Known Problems and Limitations

- The Solaris pcmem driver is not capable of handling "combo" memory cards with multiple types of memory on them (for example, combined SRAM and nonvolatile FLASH). Inserting such a card into a system running the Solaris software may cause a system panic.
- Because the PC Card memory device is designed as a pseudo-floppy diskette type, the only utility that can be used for formatting is **fdformat**(1).

## Configuration Procedure

#### Initial Installation and Configuration

- **1. Install the Solaris software, including the PCMCIA packages in the** SUNWpcmc **cluster.**
- **2. Boot the system.**
- **3. Insert the card.**

### Identifying an Unrecognized Device

If you insert a memory device and it isn't recognized (no special files created), use the prtconf command.

- **1. Become root.**
- **2. Run the** prtconf -D **command to display the configuration recognized by the system.**

A recognized device will appear in the prtconf output. For example:

```
# prtconf -D
...
pcic, instance #0 (driver name: pcic)
  ...
 memory, instance #0 (driver name: pcmem)
     pcram, instance #0 (driver name: pcram)
```
**3. If your memory device does not appear at the end of the** prtconf **output, it is not supported and cannot be used with the** pcram **device driver.**

#### Special Files

The special files created for PC Card memory devices act like disks and have names in the form /dev/dsk/c*#*t*#*d*#*p*#* or /dev/dsk/c*#*t*#*d*#*s*#*. See **pcram**(7D). Abbreviations used in the names are:

- c*#* Controller *#*
- t*#* Card technology type *#*, defined as follows:
- 0 Null—no device
- 1 ROM
- 2 OTPROM (One Time PROM)
- 3 UV EPROM
- 4 EEPROM
- 5 Flash EPROM
- 6 SRAM
- 7 DRAM
- d*#* Device region of type *#*, usually zero
- p*#* fdisk partition *#*
- s*#* Solaris slice *#*
- **112** Solaris 7 (Intel Platform Edition) Device Configuration Guide ♦ October 1998

**Note -** A device name can be specified either by a partition name (p#) or a slice name (s#), but not both.

#### Using PC Card Memory Devices

Since the Solaris Volume Management software recognizes PC Card memory devices, no special vold configuration is required.

♦ **If you don't want to use** vold **to manage your PC Card memory devices, comment out the** "use pcmem" **line in the** /etc/vold.conf **file.**

To comment out a line, insert a # character at the beginning of the line.

PC Card memory devices don't need to have file systems on them, though typically, before using a new PC Card memory card, you will want to create a file system on it. DOS PCFS is the best format to use. (You can use virtually any file system format on a PC Card memory card, but most other file system formats are platform-dependent, making them unsuitable for moving data between different types of machines. See "Using a PCMCIA Memory Card" in *OpenWindows Advanced User's Guide*.

**Note -** If you want to redirect the output of a tar command (or dd or cpio) to a PC Card memory device, first create a file system on the card, using the fdformat command without arguments. The card must be reformatted before it can be written on again.

#### Hot-Plugging

If a memory card is removed while in use, the device driver returns errors until the memory card is inserted into the appropriate socket. Close and reopen the device with the card reinserted, and the memory card will work.

- If you remove the card while in use as a file system, unmount the file system using the umount command. Then reinsert the card and remount the file system using the mount command.
- If you remove the card and interrupt a tar or cpio process, stop the process, reinsert the card, and restart the process.

# Viper 8260pA, SanDisk Flash, or Any PC Card ATA Devices

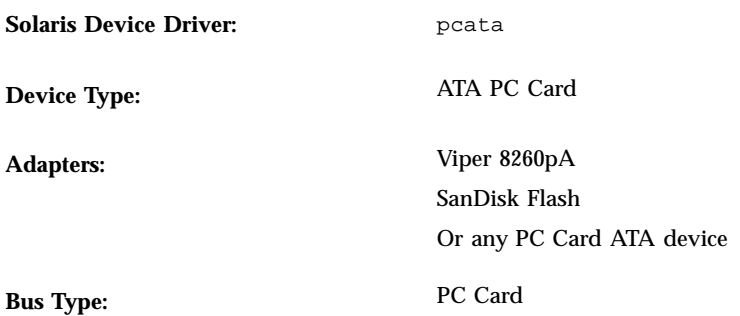

## Preconfiguration Information

If a PC Card ATA device is recognized, the pcata device driver is automatically loaded, IRQs allocated, devices nodes created, and special files created (if they don't already exist).

### Known Problems and Limitations

- vold does not support pcata. The ufs file system needs to be mounted manually.
- In the Solaris operating environment there is no command to create a  $pcf$ s file system; you must use DOS to create it. Note that most of the flash disks come with the pcfs file system on them.
- You need to umount the file system before removing the disk.
- The ufs file systems on removable media (PC Card ATA) should have one of the 'onerror= $\{$ repair, lock, umount $\}$ ' mount options set.

# Configuration Procedure

### Initial Installation and Configuration

- **1. Install the Solaris software, including the PCMCIA packages in the** SUNWpcmc **cluster.**
- **114** Solaris 7 (Intel Platform Edition) Device Configuration Guide ♦ October 1998
- **2. Boot the system.**
- **3. Insert the PC Card ATA device.**

#### Identifying an Unrecognized Card

If you insert a PC Card ATA device and it isn't recognized (no special files are created), use the prtconf command to try to identify the problem.

**1. Run the** prtconf -D **command to see if your** pcata **card is recognized.**

A recognized device will appear at the end of the prtconf output. For example:

```
# prtconf -D
...
pcic, instance #0 (driver name: pcic)
  ...
  disk, instance #0
```
**2. If** pcata **does not appear in the** prtconf **output, there is a problem with the PC Card adapter configuration or with the hardware.**

Check to see whether the problem is with the card or the adapter by trying to use the card on another machine and by seeing if it works on the same machine using DOS.

#### Special Files

For PC Card devices, nodes are created in /devices that include the socket number as one component of a device name that the node refers to. However, the /prtc/dev names and the names in /dev/dsk and /dev/rdsk do follow the current convention for ATA devices, which do not encode the socket number in any part of the name. See the **pcata**(7D) man page.

#### Hot-Plugging

- If you want to remove the disk, you must unmount the file system.
- If you want to create a pcfs file system, use a DOS machine. To mount a pcfs file system, type:

*#* **mount -F pcfs /dev/dsk/c***#***d***#***p0:c /mnt**

For more information, see the **pcfs**(7FS) and **mount**(1M) man pages.

If you want to create a ufs file system, use the newfs command and type:

*#* **newfs /dev/rdsk/c***#***d***#***s***#*

To mount a ufs file system, type:

```
# mount -F ufs /dev/dsk/c#d#s# /mnt
```
For more information, see the **newfs**(1M) and **mount**(1M) man pages.

 To create a Solaris partition, run the format command and go to the Partition menu. For more information, see the **format**(1M) man page.